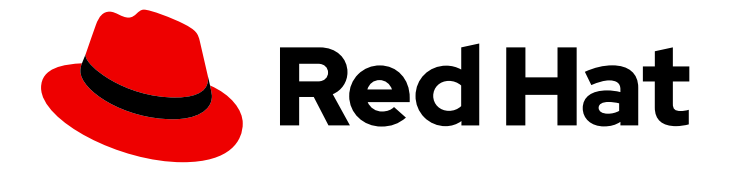

# Red Hat JBoss Enterprise Application Platform 7.4

# パフォーマンスチューニングガイド

Red Hat JBoss Enterprise Application Platform のパフォーマンスを評価し、更新を パフォーマンスを向上するように設定する手順

# Red Hat JBoss Enterprise Application Platform 7.4 パフォーマンスチュー ニングガイド

Red Hat JBoss Enterprise Application Platform のパフォーマンスを評価し、更新をパフォーマンス を向上するように設定する手順

# 法律上の通知

Copyright © 2024 Red Hat, Inc.

The text of and illustrations in this document are licensed by Red Hat under a Creative Commons Attribution–Share Alike 3.0 Unported license ("CC-BY-SA"). An explanation of CC-BY-SA is available at

http://creativecommons.org/licenses/by-sa/3.0/

. In accordance with CC-BY-SA, if you distribute this document or an adaptation of it, you must provide the URL for the original version.

Red Hat, as the licensor of this document, waives the right to enforce, and agrees not to assert, Section 4d of CC-BY-SA to the fullest extent permitted by applicable law.

Red Hat, Red Hat Enterprise Linux, the Shadowman logo, the Red Hat logo, JBoss, OpenShift, Fedora, the Infinity logo, and RHCE are trademarks of Red Hat, Inc., registered in the United States and other countries.

Linux ® is the registered trademark of Linus Torvalds in the United States and other countries.

Java ® is a registered trademark of Oracle and/or its affiliates.

XFS ® is a trademark of Silicon Graphics International Corp. or its subsidiaries in the United States and/or other countries.

MySQL<sup>®</sup> is a registered trademark of MySQL AB in the United States, the European Union and other countries.

Node.js ® is an official trademark of Joyent. Red Hat is not formally related to or endorsed by the official Joyent Node.js open source or commercial project.

The OpenStack ® Word Mark and OpenStack logo are either registered trademarks/service marks or trademarks/service marks of the OpenStack Foundation, in the United States and other countries and are used with the OpenStack Foundation's permission. We are not affiliated with, endorsed or sponsored by the OpenStack Foundation, or the OpenStack community.

All other trademarks are the property of their respective owners.

# 概要

本書は、Red Hat JBoss Enterprise Application Platform のパフォーマンスを調整するためのガイド です。

# 目次

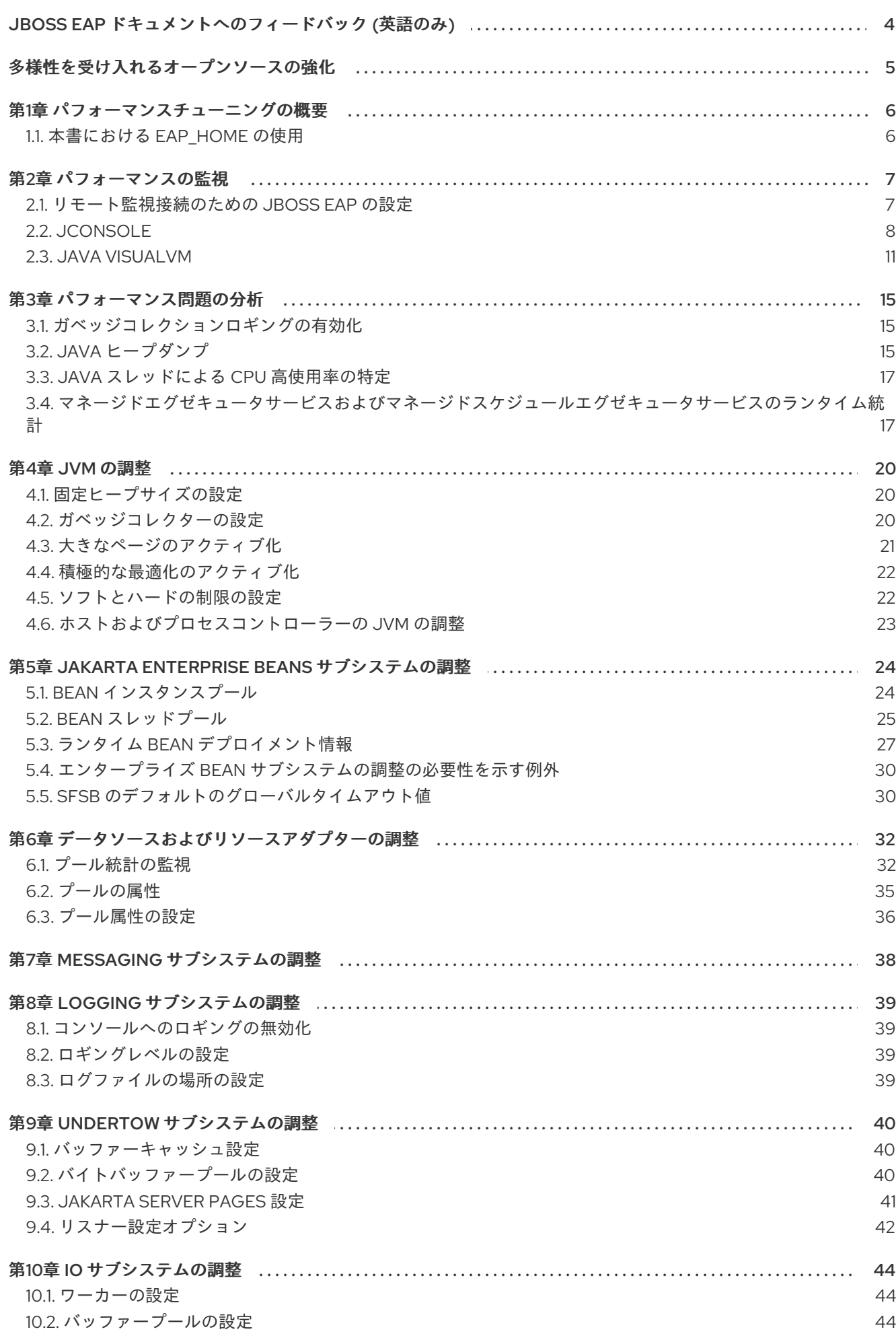

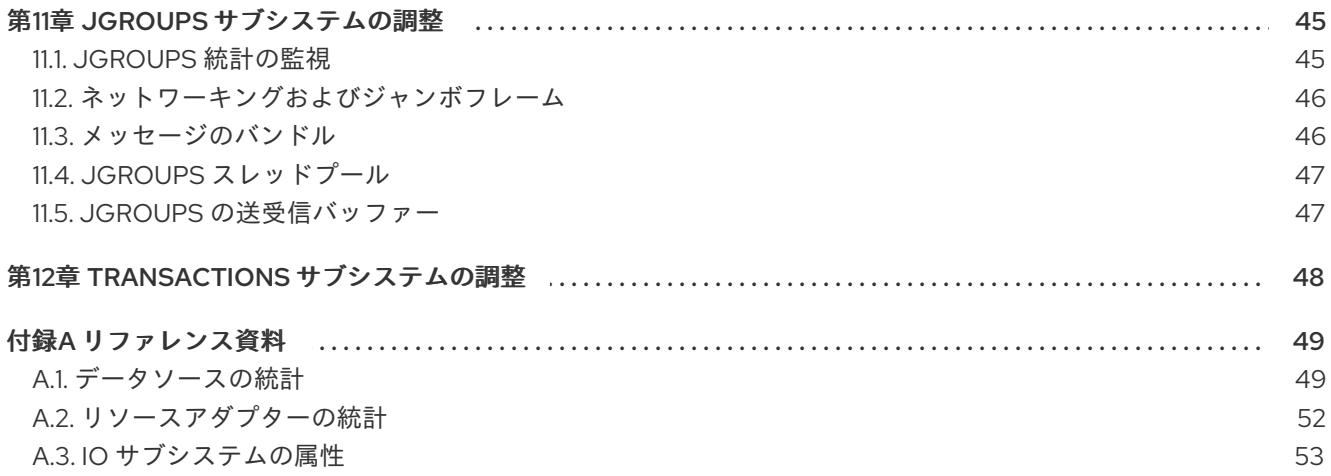

# <span id="page-7-0"></span>JBOSS EAP ドキュメントへのフィードバック (英語のみ)

エラーを報告したり、ドキュメントを改善したりするには、Red Hat Jira アカウントにログインし、課 題を送信してください。Red Hat Jira アカウントをお持ちでない場合は、アカウントを作成するように 求められます。

# 手順

- 1. [このリンクをクリック](https://issues.redhat.com/secure/CreateIssueDetails!init.jspa?pid=12316621&summary=(userfeedback)&issuetype=13&description=[Please+include+the+Document+URL,+the+section+number+and +describe+the+issue]&priority=3&labels=[ddf]&components=12391723&customfield_10010) してチケットを作成します。
- 2. ドキュメント URL、セクション番号、課題の説明 を記入してください。
- 3. Summary に課題の簡単な説明を入力します。
- 4. Description に課題や機能拡張の詳細な説明を入力します。問題があるドキュメントのセク ションへの URL を含めてください。
- 5. Submit をクリックすると、課題が作成され、適切なドキュメントチームに転送されます。

# 多様性を受け入れるオープンソースの強化

<span id="page-8-0"></span>Red Hat では、コード、ドキュメント、Web プロパティーにおける配慮に欠ける用語の置き換えに取り 組んでいます。まずは、マスター (master)、スレーブ (slave)、ブラックリスト (blacklist)、ホワイトリ スト (whitelist) の 4 つの用語の置き換えから始めます。この取り組みは膨大な作業を要するため、今後 [の複数のリリースで段階的に用語の置き換えを実施して参ります。詳細は、](https://www.redhat.com/en/blog/making-open-source-more-inclusive-eradicating-problematic-language)Red Hat CTO である Chris Wright のメッセージ をご覧ください。

# 第1章 パフォーマンスチューニングの概要

<span id="page-9-0"></span>JBoss EAP インストールは、デフォルトで最適化されています。しかし、環境、アプリケーション、お よび JBoss EAP サブシステムの使用の設定はパフォーマンスに影響するため、追加の設定が必要にな ることがあります。

本書は、一般的な JBoss EAP のユースケースを最適化する推奨設定を取り上げ、パフォーマンスの監 視やパフォーマンス問題の分析に関する手順を提供します。

You should stress test and verify all performance configuration changes under anticipated conditions in a development or testing environment prior to deploying them to production.

# <span id="page-9-1"></span>1.1. 本書における EAP HOME の使用

本書では、変数 **EAP\_HOME** を使用して JBoss EAP へのパスを示しています。この変数は JBoss EAP インストールへの実際のパスに置き換えてください。

- JBoss EAP 圧縮ファイルをインストールした場合、インストールディレクトリーは圧縮アーカ イブを抽出した **jboss-eap-7.4** ディレクトリーです。
- RPM インストール方法で JBoss EAP をインストールした場合、インストールディレクトリー は **/opt/rh/eap7/root/usr/share/wildfly/** になります。
- インストーラーを使用して JBoss EAP をインストールした場合には、**EAP\_HOME** のデフォル トのパスは **\${user.home}/EAP-7.4.0** です。
	- Red Hat Enterprise Linux および Solaris では、**/home/USER\_NAME/EAP-7.4.0/** になりま す。
	- Microsoft Windows の場合: **C:\Users\USER\_NAME\EAP-7.4.0\**
- Red Hat CodeReady Studio インストーラーを使用して JBoss EAP サーバーをインストールお よび設定した場合、**EAP\_HOME** のデフォルトのパスは **\${user.home}/devstudio/runtimes/jboss-eap** になります。
	- Red Hat Enterprise Linux の場合、**/home/USER\_NAME/devstudio/runtimes/jboss-eap/** になります。
	- Microsoft Windows の場合、**C:\Users\USER\_NAME\devstudio\runtimes\jboss-eap** また は **C:\Documents and Settings\USER\_NAME\devstudio\runtimes\jboss-eap\** になりま す。

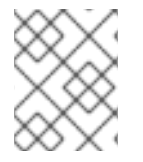

# 注記

Red Hat CodeReady Studio で Target runtime を 7.4 以降に設定し、プロジェクトは Jakarta EE 8 仕様と互換性があります。

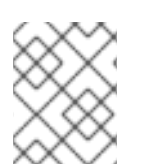

# 注記

**EAP\_HOME** は環境変数ではありません。**JBOSS\_HOME** がスクリプトで使用される環 境変数です。

# 第2章 パフォーマンスの監視

<span id="page-10-0"></span>JBoss EAP のパフォーマンスは、マシン上で実行される JVM を分析できるツールを使用して監視でき ます。Red Hat は、JBoss EAP に事前設定されたラッパースクリプトが含まれる JConsole か、Java VisualVM の使用を推奨します。これらのツールは、メモリー使用量、スレッド使用状態、ロードされ たクラス、その他の JVM メトリックスなどの JVM の基本的な監視を行います。

これらのツールの1つを JBoss EAP が稼働している同じマシン上で実行する場合、設定は必要ありませ ん。しかし、これらのツールの1つを実行して、リモートマシン上で稼働している JBoss EAP を監視す る場合、JBoss EAP がリモート JMX [接続を許可する必要があるため、一部の設定が必要になります](#page-11-1)。

# <span id="page-10-1"></span>2.1. リモート監視接続のための JBOSS EAP の設定

#### <span id="page-10-2"></span>スタンドアロンサーバーの場合

- 1. 管理ユーザーが作成済みであることを確認してください。JBoss EAP サーバーの監視に個別の 管理ユーザーを作成することがあります。詳細は JBoss EAP [設定ガイド](https://access.redhat.com/documentation/ja-jp/red_hat_jboss_enterprise_application_platform/7.4/html-single/configuration_guide/#management_users) を参照してくださ い。
- 2. JBoss EAP を開始するとき、管理インターフェイスをサーバーのリモート監視に使用する IP ア ドレスにバインドしてください。

\$ **EAP\_HOME**/bin/standalone.sh -bmanagement=**IP\_ADDRESS**

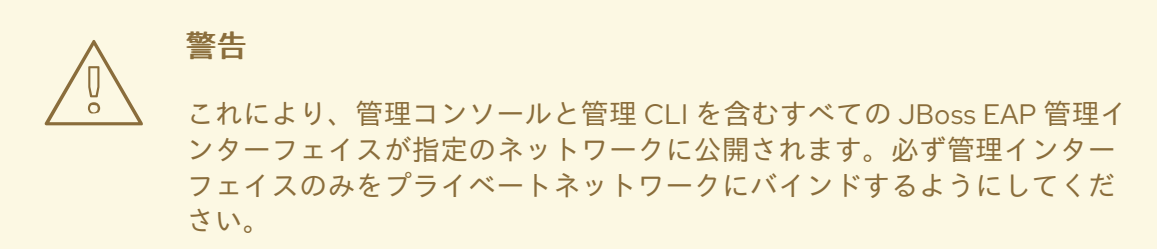

3. JVM 監視ツールの管理ユーザー名とパスワードに以下の URI を使用して JBoss EAP サーバー に接続します。以下の URI はデフォルトの管理ポート (**9990**) を使用します。

service:jmx:remote+http://**IP\_ADDRESS**:9990

#### マネージドドメインホストの場合

管理インターフェイスをバインドする [上記の手順](#page-10-2) をマネージドドメインホストで使用すると、リモー ト監視するホストコントローラー JVM のみが公開され、そのホスト上で稼働している個別の JBoss EAP サーバーは公開されません。

JBoss EAP を設定して、マネージドドメインホストで各サーバーをリモート監視するには、以下の手順 に従います。

1. リモート監視する JBoss EAP サーバーに接続するために使用する新規ユーザーを **ApplicationRealm** で作成します。詳細は JBoss EAP [設定ガイド](https://access.redhat.com/documentation/ja-jp/red_hat_jboss_enterprise_application_platform/7.4/html-single/configuration_guide/#management_users) を参照してください。

7

<span id="page-11-1"></span>2. Elytron を使用するように **remoting** サブシステムを設定するには、次のコマンドを実行しま す。

/profile=full/subsystem=jmx/remoting-connector=jmx:add(use-management-endpoint=false) /socket-binding-group=full-sockets/socket-binding=remoting:add(port=4447) /profile=full/subsystem=remoting/connector=remoting-connector:add(socketbinding=remoting,sasl-authentication-factory=application-sasl-authentication)

- 3. JBoss EAP マネージドドメインホストを起動するとき、以下のインターフェイスの1つまたは 両方を、監視に使用する IP アドレスにバインドします。
	- マネージドドメインホスト上で実行されている個別の JBoss EAP サーバーの JVM に接続 する場合は、パブリックインターフェイスをバインドします。

\$ **EAP\_HOME**/bin/domain.sh -b=**IP\_ADDRESS**

● JBoss EAP ホストコントローラーの JVM に接続する場合は、管理インターフェイスもバイ ンドします。

\$ **EAP\_HOME**/bin/domain.sh -bmanagement=**IP\_ADDRESS**

これにより、管理コンソールと管理 CLI を含むすべての JBoss EAP 管 理インターフェイスが指定のネットワークに公開されます。必ず管理 インターフェイスのみをプライベートネットワークにバインドするよ うにしてください。

4. JVM 監視ツールで以下の詳細を使用します。

警告

マネージドドメインホスト上で実行されている個別の JBoss EAP サーバーの JVM に接続 するには、前の手順で作成した **ApplicationRealm** のユーザー名およびパスワードで以下 の URI を使用します。

service:jmx:remote://**IP\_ADDRESS**:4447

単一ホスト上の別の JBoss EAP サーバーに接続するには、対象となるサーバーのポートオ フセット値を上記のポート番号に追加します。

● JBoss EAP ホストコントローラーの JVM に接続するには、管理ユーザー名とパスワードで 以下の URI を使用します。

service:jmx:remote://**IP\_ADDRESS**:9990

# <span id="page-11-0"></span>2.2. JCONSOLE

JBoss EAP には事前設定された JConsole ラッパースクリプトがバンドルされています。このラッパー スクリプトを使用すると、必要なライブラリーすべてがクラスパスに追加され、さらに JConsole 内か ら JBoss EAP 管理 CLI へアクセスできるようになります。

# 2.2.1. JConsole を使用したローカル JBoss EAP JVM への接続

JConsole と同じマシン上で実行している JBoss EAP JVM に接続するには、以下を行います。

- 1. **EAP\_HOME/bin** で **jconsole** スクリプトを実行します。
- 2. Local Process で、監視する JBoss EAP JVM プロセスを選択します。
	- スタンドアロン JBoss EAP サーバーの場合は、JBoss EAP の JVM プロセスは1つになり ます。

図2.1 JConsole のローカルスタンドアロン JBoss EAP サーバーの JVM

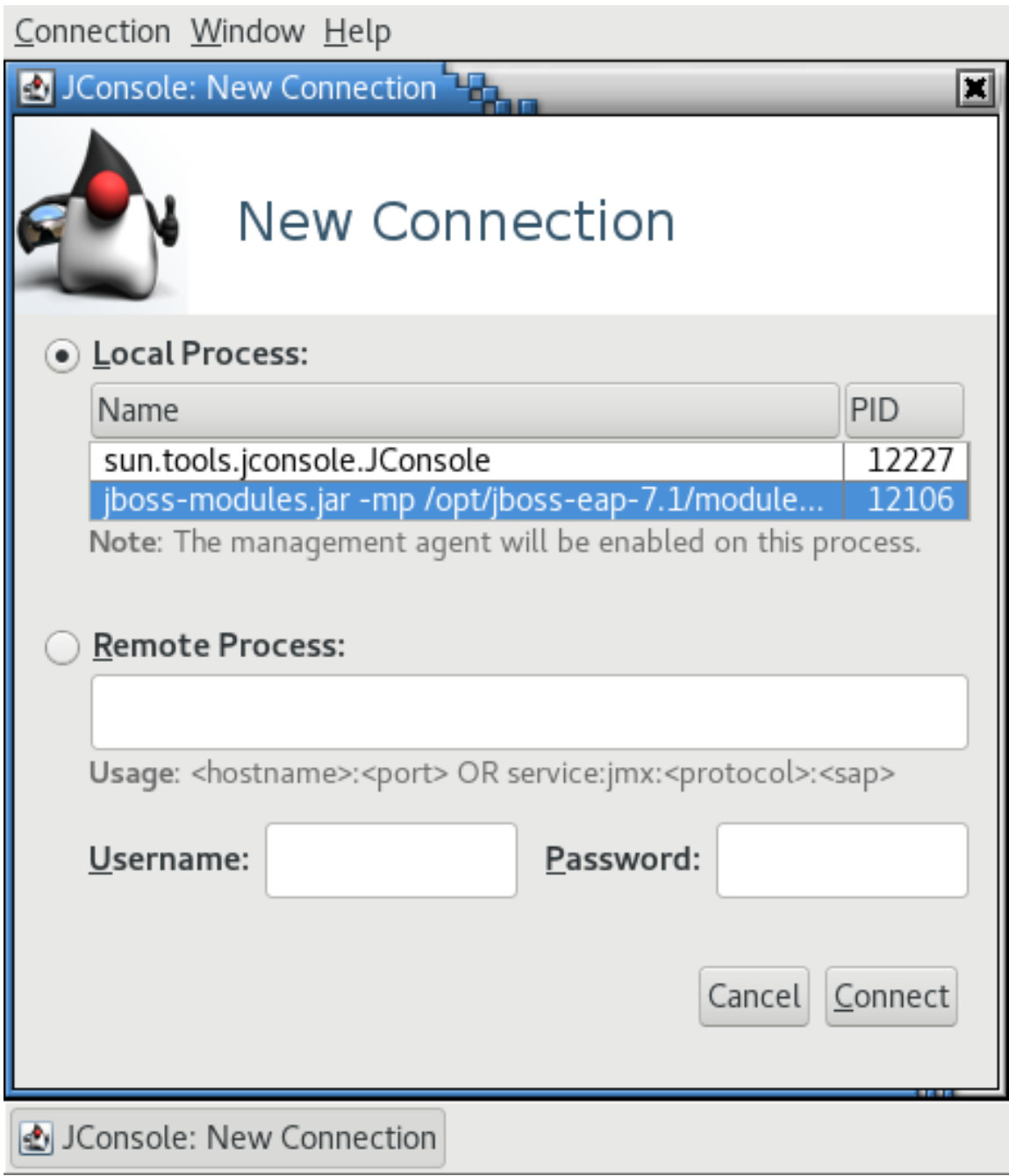

JBoss EAP のマネージドドメインホストには、ホストコントローラー、JVM プロセス、プ ロセスコントローラーの JVM プロセス、およびホスト上の各 JBoss EAP サーバーの JVM プロセスなど、接続できる複数の JVM プロセスがあります。JVM 引数を確認すると、接 続した JVM を判断できます。

<span id="page-13-0"></span>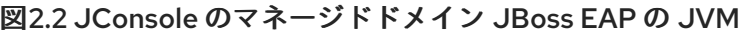

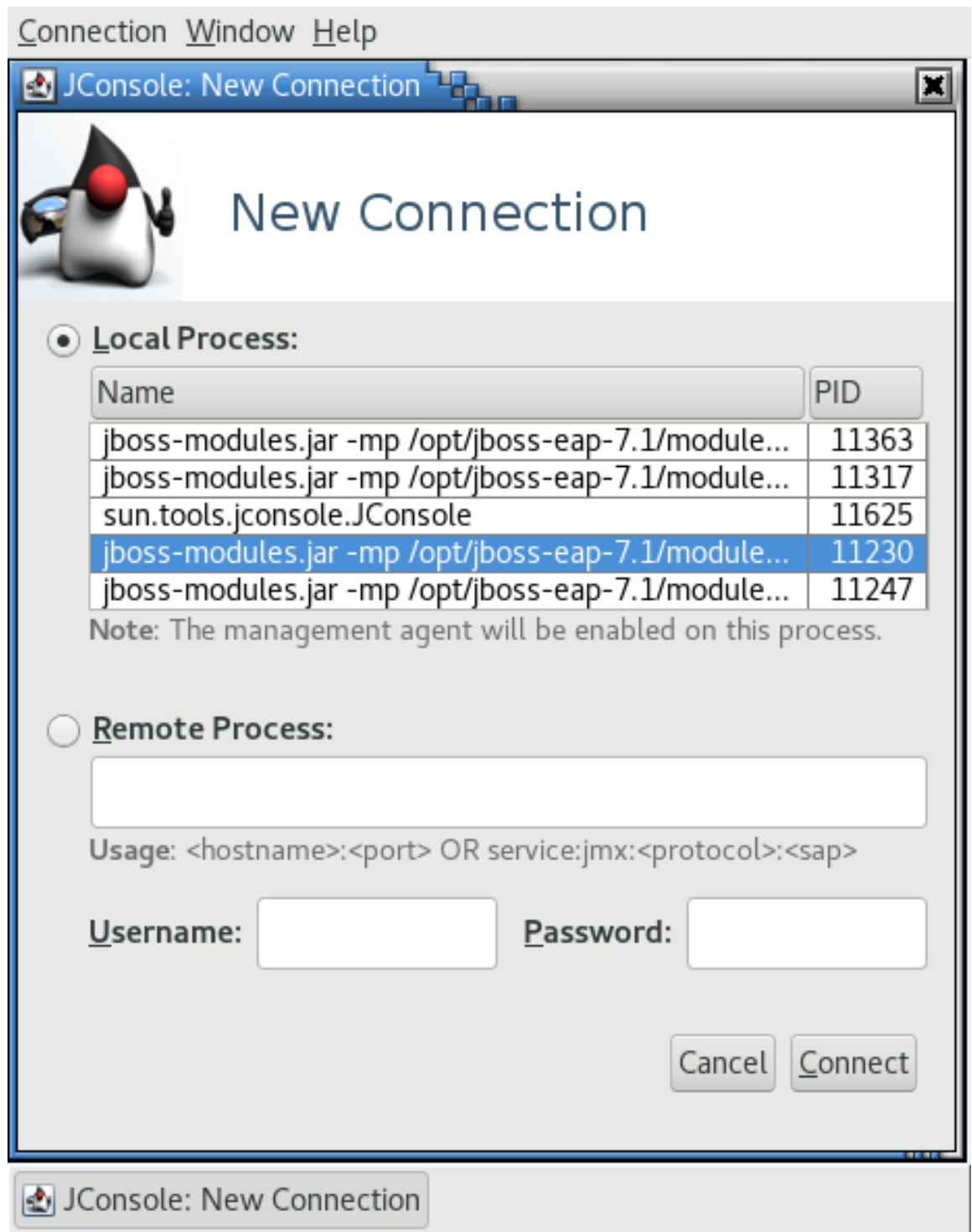

3. Connect をクリックします。

# 2.2.2. JConsole を使用したリモート JBoss EAP JVM への接続

### 前提条件

- [リモート監視接続のために](#page-11-1) JBoss EAP を設定します。
- JBoss EAP の ZIP インストールをローカルマシンにダウンロードし、デプロイメントします。 詳細は、JBoss EAP[インストールガイド](https://access.redhat.com/documentation/ja-jp/red_hat_jboss_enterprise_application_platform/7.4/html-single/installation_guide/#downloading_zip_installation) を参照してください。
- 1. **EAP\_HOME/bin** で **jconsole** スクリプトを実行します。

2. Remote Process で、監視するリモート JBoss EAP JVM プロセスの URI を挿入します。 使用する URI については [リモート監視接続のための](#page-11-1) JBoss EAP の設定 の手順を参照してくだ さい。

図2.3 JConsole のリモート JBoss EAP JVM

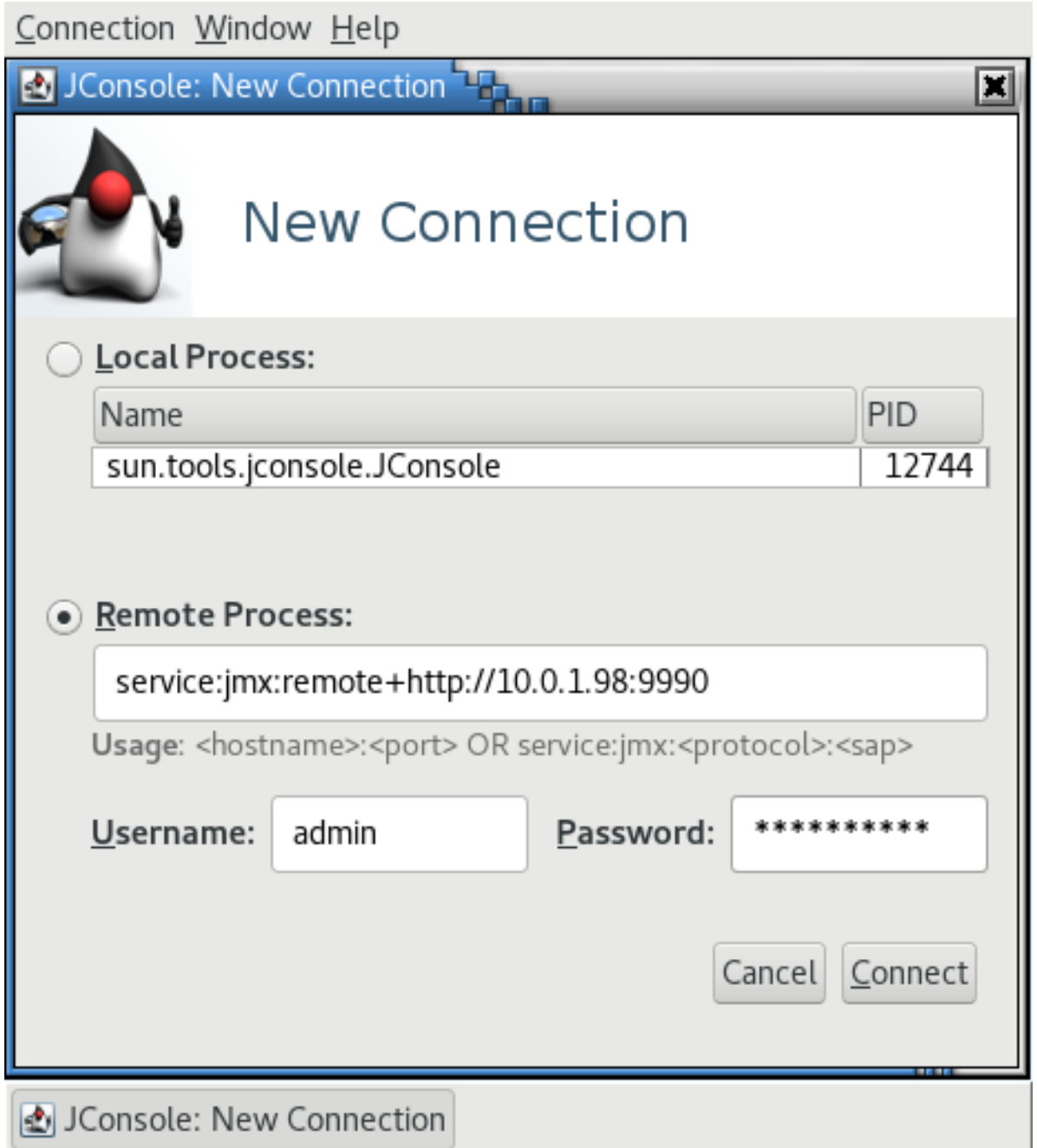

- 3. 必ず、監視接続のユーザー名およびパスワードを提供してください。
- 4. Connect をクリックします。

# <span id="page-14-0"></span>2.3. JAVA VISUALVM

Java VisualVM は Oracle JDK に含まれ、**JAVA\_HOME/bin/jvisualvm** にあります。Oracle JDK を使用 していない場合、VisualVM は [VisualVM](https://visualvm.github.io/) の Web サイト からダウンロードすることもできます。 VisualVM は IBM JDK とは動作しないため注意してください。

以下のセクションでは、VisualVM を使用してローカルまたはリモート JBoss EAP JVM に接続する手順

以下のセクションでは、VisualVM を使用してローカルまたはリモート JBoss EAP JVM に接続する手順 を取り上げます。VisualVM の使用に関するその他の情報は、VisualVM [のドキュメント](https://docs.oracle.com/javase/8/docs/technotes/guides/visualvm/) を参照してくだ さい。

# 2.3.1. VisualVM を使用したローカル JBoss EAP JVM への接続

VisualVM と同じマシン上で実行している JBoss EAP JVM に接続するには、以下を行います。

- 1. VisualVM を開き、VisualVM ウインドウの左側にある Applications ペインを見つけます。
- 2. Local で、監視する JBoss EAP JVM プロセスをダブルクリックします。
	- スタンドアロン JBoss EAP サーバーの場合は、JBoss EAP の JVM プロセスは 1 つになり ます。

### 図2.4 VisualVM のローカルスタンドアロン JBoss EAP サーバーの JVM

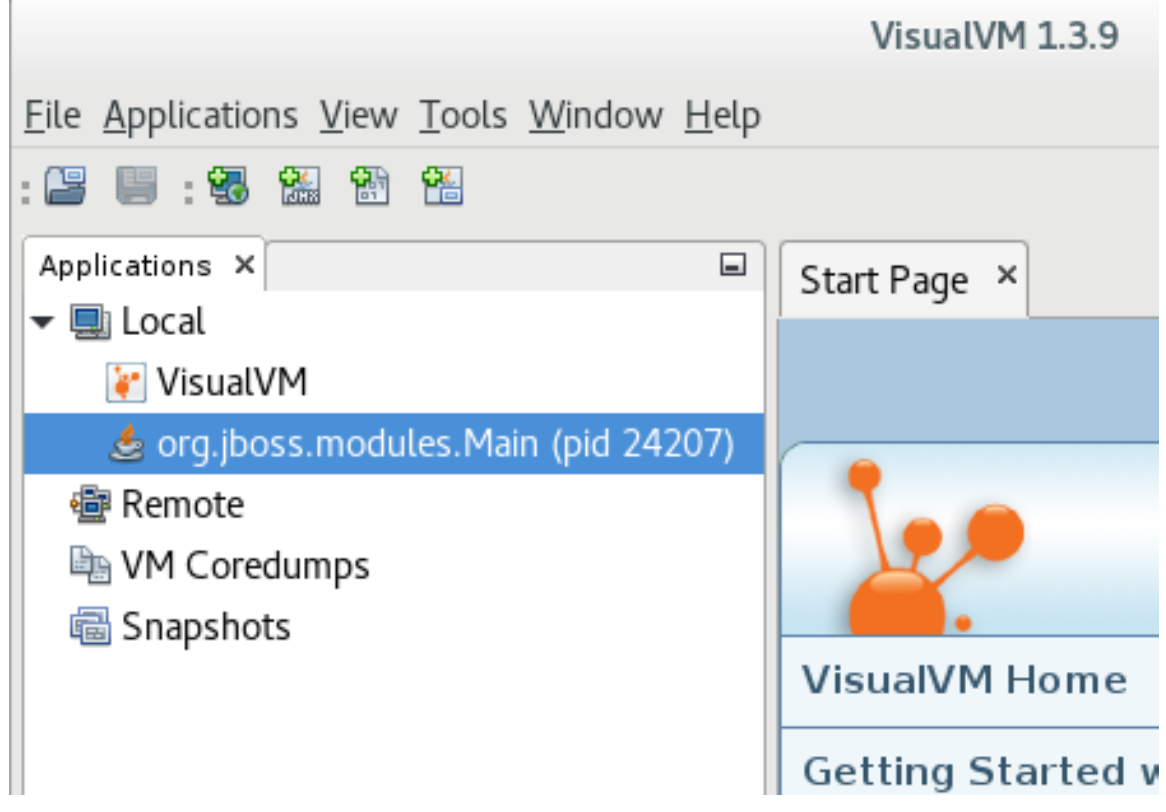

JBoss EAP のマネージドドメインホストには、ホストコントローラー、JVM プロセス、プ ロセスコントローラーの JVM プロセス、およびホスト上の各 JBoss EAP サーバーの JVM プロセスなど、接続できる複数の JVM プロセスがあります。JVM 引数を確認すると、接 続した JVM を判断できます。

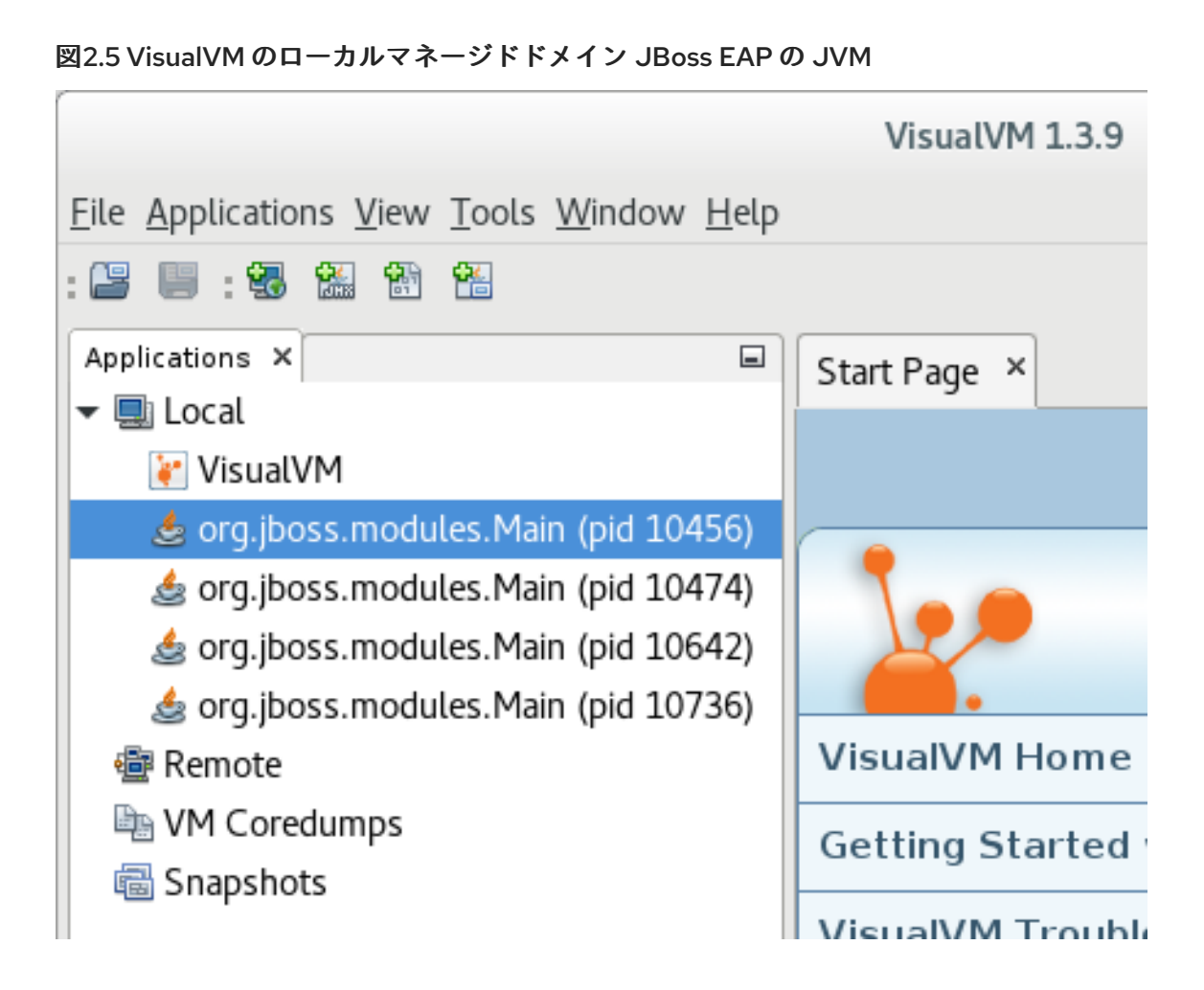

2.3.2. VisualVM を使用したリモート JBoss EAP JVM への接続

#### 前提条件

- [リモート監視接続のために](#page-11-1) JBoss EAP を設定します。
- JBoss EAP の ZIP インストールをローカルマシンにダウンロードし、デプロイメントします。 詳細は、JBoss EAP[インストールガイド](https://access.redhat.com/documentation/ja-jp/red_hat_jboss_enterprise_application_platform/7.4/html-single/installation_guide/#downloading_zip_installation) を参照してください。
- 1. JBoss EAP JVM をリモートで監視するには、必要な JBoss EAP ライブラリーをクラスパスに 追加する必要があります。ローカルマシンで必要なライブラリーの引数を用いて VisualVM を起 動します。以下に例を示します。

\$ visualvm -cp:a **EAP\_HOME**/bin/client/jboss-cli-client.jar -J-Dmodule.path=**EAP\_HOME**/modules

- 2. File メニューで Add JMX Connectionを選択します。
- 3. リモート JBoss EAP JVM の詳細を入力します。
	- 監視するリモート JBoss EAP JVM プロセスの URI をConnection フィールドに挿入しま す。使用する URI については [リモート監視接続のための](#page-11-1) JBoss EAP の設定 の手順を参照 してください。
	- Use security credentials チェックボックスを選択し、監視接続のユーザー名およびパス ワードを入力します。

SSL 接続を使用していない場合は、Do not require SSL connectionチェックボックスを選

● SSL 接続を使用していない場合は、Do not require SSL connectionチェックボックスを選 択します。

## 図2.6 VisualVM のリモート JBoss EAP JVM

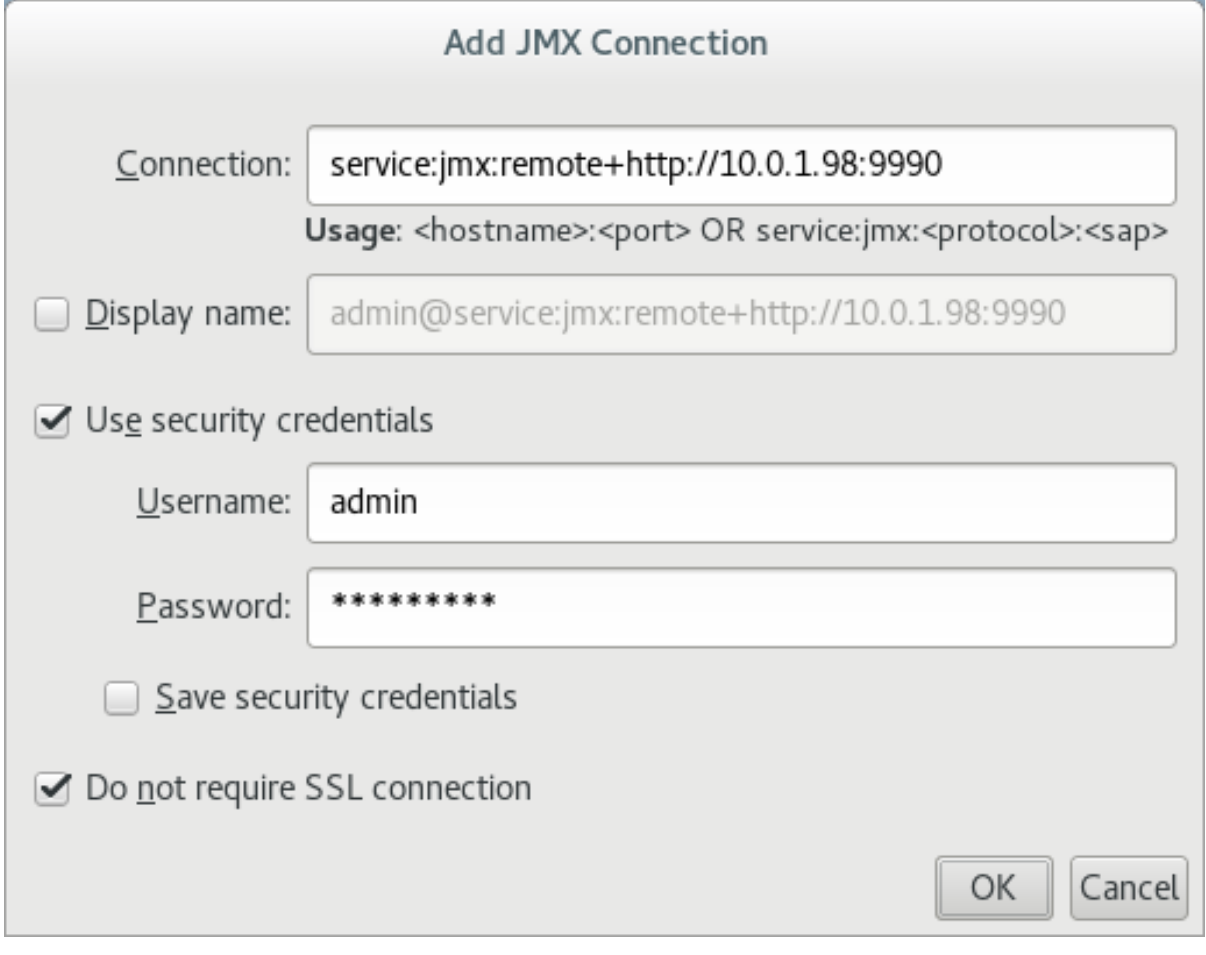

- 4. OK をクリックします。
- 5. VisualVM ウインドウの左側にある Applications ペインで、リモートホストの下にある JMX 項 目をダブルクリックし、監視接続を開きます。

# 第3章 パフォーマンス問題の分析

# <span id="page-18-1"></span><span id="page-18-0"></span>3.1. ガベッジコレクションロギングの有効化

Java のパフォーマンス問題、特にメモリー使用量に関連する問題をトラブルシューティングする場 合、ガベッジコレクションのログを分析すると役立つことがあります。

ガベージコレクションのロギングを有効にしても、ログファイルへの書き込みによって追加のディスク I/O アクティビティーが発生する以外に、サーバーのパフォーマンスに著しく影響することはありませ ん。

ガベージコレクションのロギングは、OpenJDK または Oracle JDK で実行しているスタンドアロン JBoss EAP サーバーではすでにデフォルトで有効になっています。JBoss EAP マネージドドメインの 場合、ガベージコレクションのロギングは、ホストコントローラー、プロセスコントローラー、または 個別の JBoss EAP サーバーに対して有効にできます。

1. ご使用の JDK でガベージコレクションのロギングを有効にするために正しい JVM オプション を使用してください。以下のオプションのパスはログを作成する場所に置き換えてください。

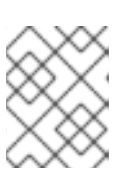

#### 注記

Red Hat [カスタマーポータルでは、最適な](https://access.redhat.com/labs/jvmconfig/) JVM 設定の生成をお手伝いする JVM Options Configuration Tool を使用できます。

● OpenJDK 8 または Oracle JDK 8 の場合:

-verbose:gc -Xloggc:**<path\_to\_directory>**/gc.log -XX:+PrintGCDetails - XX:+PrintGCDateStamps -XX:+UseGCLogFileRotation -XX:NumberOfGCLogFiles=5 - XX:GCLogFileSize=3M -XX:-TraceClassUnloading

● OpenJDK、Oracle JDK、または JEP 271 をサポートする JDK のバージョン 9 以降の場合:

-Xlog:gc\*:file=**<path\_to\_directory>**/gc.log:time,uptimemillis:filecount=5,filesize=3M

● IBM JDK の場合

-Xverbosegclog:**<path\_to\_directory>**/gc.log

2. ガベッジコレクションの JVM オプションを JBoss EAP サーバーに適用します。 JVM オプションを適用する方法は、JBoss EAP設定ガイド([スタンドアロンサーバーへの適用](https://access.redhat.com/documentation/ja-jp/red_hat_jboss_enterprise_application_platform/7.4/html-single/configuration_guide/#jvm_settings_standalone_server) または [マネージドドメインのサーバーへの適用](https://access.redhat.com/documentation/ja-jp/red_hat_jboss_enterprise_application_platform/7.4/html-single/configuration_guide/#jvm_settings_managed_domain)) を参照してください。

#### 関連情報

● JEP 271の詳細については、Open JDK Web ページの JEP 271: Unified GC [Logging](https://openjdk.java.net/jeps/271) を参照して ください。

# <span id="page-18-2"></span>3.2. JAVA ヒープダンプ

Java ヒープダンプは、特定時に作成された JVM ヒープのスナップショットです。ヒープダンプの作成 および分析は、Java アプリケーションの問題の分析やトラブルシューティングに役立つことがありま す。

JBoss EAP プロセスの Java ヒープダンプの作成および分析方法は、使用している JDK に応じて異なり ます。ここでは、Oracle JDK、OpenJDK、および IBM JDK での一般的な方法を取り上げます。

3.2.1. ヒープダンプの作成

## 3.2.1.1. OpenJDK および Oracle JDK

# オンデマンドヒープダンプの作成

**jcmd** コマンドを使用すると、OpenJDK または Oracle JDK で実行している JBoss EAP のオンデマン ドヒープダンプを作成できます。

1. ヒープダンプを作成する JVM のプロセス ID を判断します。

2. 以下のコマンドでヒープダンプを作成します。

\$ jcmd **JAVA\_PID** GC.heap\_dump -all=true **FILENAME**.hprof

これにより、ヒープダンプファイルが HPROF 形式で作成され、通常 **EAP\_HOME** または EAP HOME/bin に格納されます。代わりに、別のディレクトリーへのファイルパスを指定す ることもできます。

## OutOfMemoryError での自動的なヒープダンプの作成

**-XX:+HeapDumpOnOutOfMemoryError** JVM オプションを使用すると、**OutOfMemoryError** 例外の 発生時に自動的にヒープダンプを作成することができます。

これにより、ヒープダンプファイルが HPROF 形式で作成され、通常 **EAP\_HOME** または **EAP\_HOME/bin** に格納されます。代わりに、**-XX:HeapDumpPath=/path/** を使用してヒープダンプの カスタムパスを設定することもできます。**-XX:HeapDumpPath=/path/filename.hprof** のように **- XX:HeapDumpPath** を使用してファイル名を指定すると、ヒープダンプはお互いに上書きされます。

JVM オプションを適用する方法は、JBoss EAP設定ガイド([スタンドアロンサーバーへの適用](https://access.redhat.com/documentation/ja-jp/red_hat_jboss_enterprise_application_platform/7.4/html-single/configuration_guide/#jvm_settings_standalone_server) または マ [ネージドドメインのサーバーへの適用](https://access.redhat.com/documentation/ja-jp/red_hat_jboss_enterprise_application_platform/7.4/html-single/configuration_guide/#jvm_settings_managed_domain)) を参照してください。

#### 3.2.1.2. IBM JDK

IBM JDK を使用している場合、ヒープダンプは **OutOfMemoryError** の発生時に自動的に生成されま す。

IBM JDK のヒープダンプは、portable heap dump (PHD) 形式ファイルとして **/tmp/** ディレクトリーに 保存されます。

# 3.2.2. ヒープダンプの分析

## ヒープダンプ分析ツール

ヒープダンプを解析し、問題の特定を手助けするツールは多く存在します。Red Hat は、HPROF また は PHD 形式でフォーマットされたヒープダンプを解析できる Eclipse Memory [Analyzer](https://www.eclipse.org/mat/) ツール (MAT) の使用を推奨します。

Eclipse MAT の使用に関する詳細は、Eclipse MAT [のドキュメント](https://www.eclipse.org/mat/documentation/) を参照してください。

## ヒープダンプ解析のヒント

ヒープパフォーマンスの問題の原因が明白であることもありますが、アプリケーションのコード

や、**OutOfMemoryError** のような問題を引き起こす状況を理解する必要があることもあります。これ により、メモリーリークの問題であるかまたはヒープのサイズが小さすぎるのかを特定することができ ます。

メモリー使用率の問題特定に推奨される方法には以下が含まれます。

- メモリーを大量に消費している単一のオブジェクトが見つからない場合、クラスでグループ化 して、多くの小さなオブジェクトが大量のメモリーを消費していないか確認します。
- 最もメモリーを使用しているのが1つのスレッドであるかを確認します。これに は、**OutOfMemoryError** によって引き起こされたヒープダンプが指定の **Xmx** 最大ヒープサイ ズよりも大幅に小さいかどうかを確認するとよいでしょう。
- 通常の最大ヒープサイズを一時的に2倍にすると、メモリーリークをより検出しやすくなりま す。**OutOfMemoryError** の発生時、メモリーリークに関連するオブジェクトのサイズはヒープ のサイズの約半分になります。

メモリー問題の原因を特定したら、ガベッジコレクションのルートからパスを確認し、オブジェクトが 何によって維持されているかを確認します。

# <span id="page-20-0"></span>3.3. JAVA スレッドによる CPU 高使用率の特定

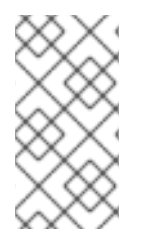

# 注記

Red Hat Enterprise Linux または Solaris 上で JBoss EAP を使用している場合は、Red Hat カスタマーポータル上で [JVMPeg](https://access.redhat.com/labs/jvmpeg/) ラボツールを利用すると、CPU の高使用率を特定 するための Java スレッド情報の収集および分析が容易になります。以下の手順を使用す る代わりに JVMPeg [ラボツールの使用手順](https://access.redhat.com/labsinfo/jvmpeg) に従います。

OpenJDK および Oracle JDK 環境では、**jstack** ユーティリティーを使用して Java スレッドの分析情報 を取得できます。

- 1. CPU の使用率が高い Java プロセスのプロセス ID を特定します。 使用率が高いプロセスのスレッドごとの CPU データを取得すると便利なこともあります。この データを取得するには、Red Hat Enterprise Linux システム上で **top -H** コマンドを使用しま す。
- 2. **jstack** ユーティリティーを使用して、Java プロセスのスタックダンプを作成します。Linux お よび Solaris の例を以下に示します。

jstack -l **JAVA\_PROCESS\_ID** > high-cpu-tdump.out

複数のダンプを周期的に作成し、一定期間での変更および傾向を確認する必要があることがあ ります。

3. スタックダンプを分析します。Thread Dump [Analyzer](https://github.com/irockel/tda) (TDA) などのツールを使用できます。

<span id="page-20-1"></span>3.4. マネージドエグゼキュータサービスおよびマネージドスケジュールエグ ゼキュータサービスのランタイム統計

管理 CLI 属性で生成された実行時統計を表示することにより、マネージドエグゼキューターサービスお よびマネージドスケジュール済みエグゼキューターサービスのパフォーマンスを監視できます。スタン ドアロンサーバーまたはホストにマップされた個々のサーバーの実行時統計を表示できます。

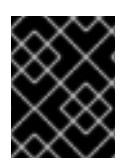

# 重要

**domain.xml** 設定には、実行時統計管理 CLI 属性のリソースが含まれていないため、管 理 CLI 属性を使用してマネージドドメインの実行時統計を表示することはできません。

# 表3.1 管理されたエグゼキュータサービスおよび管理されたスケジュールされたエグゼキュータサービ スのパフォーマンスを監視するための管理 CLI 属性を表示します。

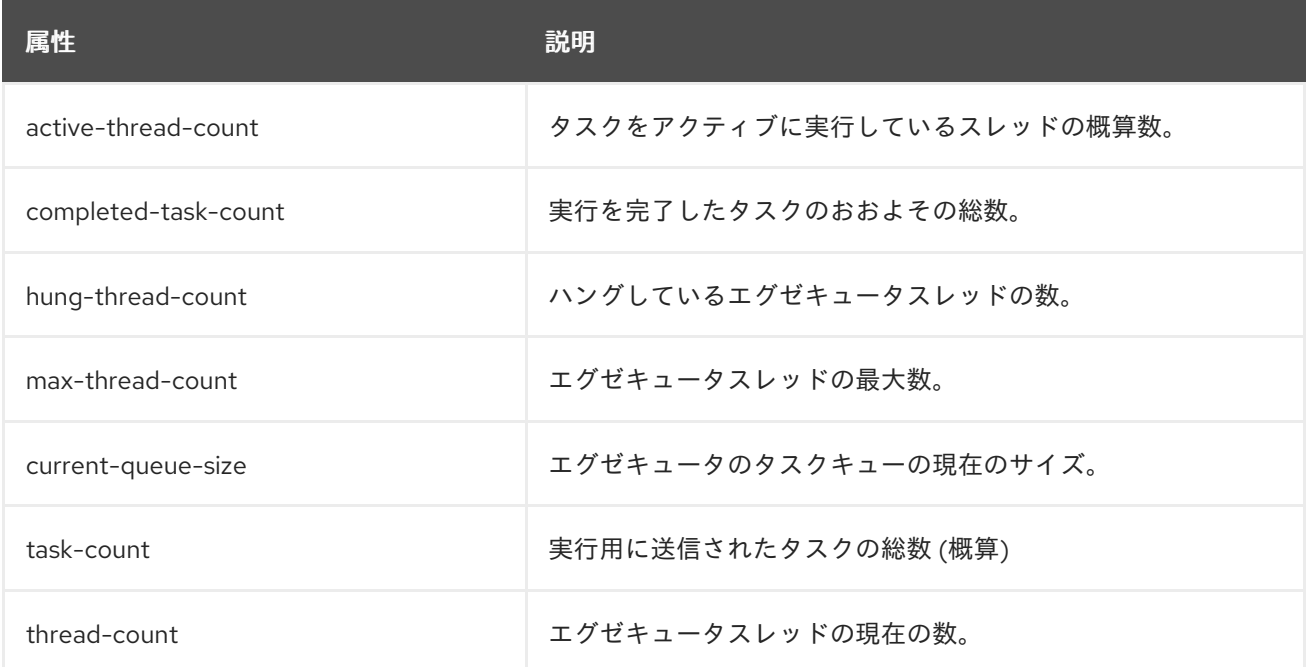

# スタンドアロンサーバーで実行しているマネージドエグゼキュータサービスのランタイム統計 を表示する例。

[standalone@localhost:9990 /] /subsystem=ee/managed-executor-service=default:readresource(include-runtime=true,recursive=true)

# スタンドアロンサーバーで実行しているマネージドスケジュールエグゼキュータサービスの実 行時統計の例。

[standalone@localhost:9990 /] /subsystem=ee/managed-scheduled-executor-service=default:readresource(include-runtime=true,recursive=true)

# ホストにマップされたサーバーで実行しているマネージドエグゼキューターサービスのランタ イム統計を表示する例。

[domain@localhost:9990 /] /host=**<host\_name>**/server=**<server\_name>**/subsystem=ee/managedexecutor-service=default:read-resource(include-runtime=true,recursive=true)

# ホストにマップされたサーバーで実行しているマネージドスケジュールエグゼキューターサー ビスのランタイム統計の例。

[domain@localhost:9990 /] /host=**<host\_name>**/server=**<server\_name>**/subsystem=ee/managedscheduled-executor-service=default:read-resource(include-runtime=true,recursive=true)

#### 関連情報

- [マネージドエグゼキュータサービスの作成については、](https://access.redhat.com/documentation/ja-jp/red_hat_jboss_enterprise_application_platform/7.4/html-single/development_guide/#managed_executor_service)JBoss EAP 開発ガイド の マネージド エグゼキュータサービス を参照してください。
- 管理されたスケジュールされたエグゼキュータサービスの作成については、JBoss EAP 開発ガ イド の [管理されたスケジュールされたエグゼキュータサービス](https://access.redhat.com/documentation/ja-jp/red_hat_jboss_enterprise_application_platform/7.4/html-single/development_guide/#managed_scheduled_executor_service) を参照してください。

# 第4章 JVM の調整

<span id="page-23-0"></span>アプリケーションおよび JBoss EAP 環境に対して最良の Java 仮想マシン (JVM) オプションを設定す ることは、パフォーマンスを調整する上で最も基本的なことの 1 つです。本章では、一般的な JVM オ プションの設定について説明します。

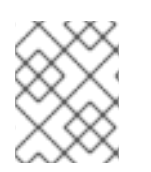

#### 注記

本章にリストされている JVM オプションの多くは、Red Hat カスタマーポータルの JVM Options [Configuration](https://access.redhat.com/labs/jvmconfig/) Tool を使用して簡単に生成できます。

#### 関連情報

● JVM オプションを適用する方法は、JBoss EAP**設定ガイド**([スタンドアロンサーバーへの適用](https://access.redhat.com/documentation/ja-jp/red_hat_jboss_enterprise_application_platform/7.4/html-single/configuration_guide/#jvm_settings_standalone_server) または [マネージドドメインのサーバーへの適用](https://access.redhat.com/documentation/ja-jp/red_hat_jboss_enterprise_application_platform/7.4/html-single/configuration_guide/#jvm_settings_managed_domain)) を参照してください。

# <span id="page-23-1"></span>4.1. 固定ヒープサイズの設定

実稼働環境でヒープサイズを事前に割り当てて修正するには、初期ヒープサイズオプションと最大ヒー プサイズオプションを同じサイズに設定する必要があります。

#### 手順

- 1. メモリー不足エラーが発生しないようにするため、適切なヒープサイズを設定します。
	- a. **-Xms** オプションを使用して初期ヒープサイズを設定し、**-Xmx** を使用して最大ヒープサイ ズを設定します。 たとえば、以下のオプションは 2048 MB のヒープサイズを設定します。

-Xms2048M -Xmx2048M

2. 開発環境で負荷がかかっているアプリケーションをテストして、最大メモリー使用量を決定し ます。

実稼働でのヒープサイズは、オーバーヘッドを考慮して、テストした最大ヒープサイズよりも 25% 以 上高くする必要があります。

# <span id="page-23-2"></span>4.2. ガベッジコレクターの設定

[並行ガベッジコレクターはスループットガベッジコレクターとも呼ばれ、サーバークラスマシンの](https://docs.oracle.com/javase/8/docs/technotes/guides/vm/gctuning/ergonomics.html#ergonomics) Java 8 でのデフォルトガベッジコレクター ですが、Red Hat は Java 9 からデフォルトになる予定の G1 ガベッジコレクターの使用を推奨します。通常、G1 ガベージコレクターは、ほとんどの状況で CMS および並列ガベージコレクターよりも優れたパフォーマンスを発揮します。

ガベージコレクションのロギングは、スタンドアロン JBoss EAP サーバーではデフォルトで有効に

#### 手順

1. G1 コレクターを有効にするには、以下の JVM オプションを使用します。

-XX:+UseG1GC

ガベッジコレクションのロギングオプション

ガベージコレクションのロギングは、スタンドアロン JBoss EAP サーバーではデフォルトで有効に なっています。JBoss EAP [マネージドドメインのガベージコレクションロギングを有効にするには、ガ](https://access.redhat.com/documentation/ja-jp/red_hat_jboss_enterprise_application_platform/7.4/html-single/performance_tuning_guide/#enabling_garbage_collection) ベージコレクションの有効化 を参照してください。

# <span id="page-24-0"></span>4.3. 大きなページのアクティブ化

JBoss EAP JVM のラージページを有効にすると、ページがメモリーでロックされ、通常のメモリーの ようにディスクへのスワップ処理を行うことができません。

特にメモリー集中型のアプリケーションでは、ヒープをディスクへページまたはスワップできず、常に ラージページを利用できることがラージページを使用する場合の利点となります。

ラージページを使用する場合の難点の 1 つは、システムで実行されている別のプロセスがメモリーに即 時アクセスできない可能性があり、これらのプロセスに対して過剰なページングが行われる可能性があ ることです。

他のパフォーマンス設定の変更と同様に、テスト環境で変更の影響をテストすることが推奨されます。

#### 前提条件

オペレーティングシステムの設定は、大きなページを使用するように設定されています。

#### 手順

- 1. オペレーティングシステムが JBoss EAP プロセスに大きなページを使用するように設定されて いない場合は、次のいずれかのオプションを選択します。
	- Red Hat Enterprise Linux システムでは、HuaeTLB ページを明示的に設定して、確実に JBoss EAP のプロセスがラージページにアクセスできるようにする必要があります。 Red Hat Enterprise Linux のメモリーオプションの設定に関する詳細は、Red Hat Enterprise Linux[パフォーマンスチューニングガイド](https://access.redhat.com/documentation/ja-JP/Red_Hat_Enterprise_Linux/7/html-single/Performance_Tuning_Guide/index.html#sect-Red_Hat_Enterprise_Linux-Performance_Tuning_Guide-Considerations-Page_size) のメモリーの章を参照してください。
	- JBoss EAP を実行している Windows Server システムの場合は、ラージページ権限を割り当 てる必要があります。
		- 1. コントロールパネル → 管理ツール → ローカルセキュリティーポリシー と選択します。
		- 2. ローカルポリシー→ ユーザー権利の割り当てと選択します。
		- 3. メモリー内のページのロック をダブルクリックします。
		- 4. ラージページを使用する Windows Server ユーザーおよびユーザーグループを追加しま す。
		- 5. マシンを再起動します。
- 2. ラージページのサポートを有効または無効にします。
	- 明示的に JBoss EAP JVM のラージページのサポートを有効にするには、以下の JVM オプ ションを使用します。

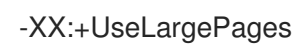

明示的に JBoss EAP JVM のラージページのサポートを無効にするには、以下の JVM オプ ションを使用します。

# -XX:-UseLargePages

3. JBoss EAP の起動時に、メモリーの確保に関する警告がないことを確認してください。

● Red Hat Enterprise Linux では、以下のようなエラーが表示されます。

OpenJDK 64-Bit Server VM warning: Failed to reserve shared memory. (error = 1)

● Windows Server では、以下のようなエラーが表示されます。

Java HotSpot(TM) 64-Bit Server VM warning: JVM cannot use large page memory because it does not have enough privilege to lock pages in memory.

警告が表示された場合、オペレーティングシステムと JVM オプションが正しく設定されている ことを確認してください。

### 関連情報

● 詳細は、ラージページの Java [サポートに関する](http://www.oracle.com/technetwork/java/javase/tech/largememory-jsp-137182.html) Oracle のドキュメント を参照してください。

# <span id="page-25-0"></span>4.4. 積極的な最適化のアクティブ化

アグレッシブな最適化 (AggressiveOpts) の JVM オプションを使用すると、ご使用の環境でパフォーマ ンスを改善できます。このオプションは、今後の Java リリースでデフォルトとなる予定の Java 最適化 機能を提供します。

## 手順

1. AggressiveOpts を有効にするには、以下の JVM オプションを使用します。

-XX:+AggressiveOpts

# <span id="page-25-1"></span>4.5. ソフトとハードの制限の設定

Red Hat Enterprise Linux および Solaris プラットフォームでは、JBoss EAP JVM プロセスに適切な **ulimit** 値を設定する必要があります。ソフトな **ulimit** の場合は一時的にその値を超えることが許されま すが、ハードな **ulimit** はリソース使用率の厳格な限度になります。適切な **ulimit** の値は、環境とアプ リケーションによって異なります。

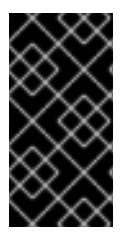

## 重要

IBM JDK を使用している場合、IBM JDK は JVM プロセスによって使用されるオープン ファイルの最大数をソフトな制限として使用することに注意してください。Red Hat Enterprise Linux では、ソフトな制限のデフォルト値 (**1024**) は、IBM JDK を使用する JBoss EAP プロセスでは低すぎると見なされます。

JBoss EAP プロセスに適用される制限が低すぎると、JBoss EAP の起動時に以下のような警告が表示 されます。

WARN [org.jboss.as.warn.fd-limit] (main) WFLYSRV0071: The operating system has limited the number of open files to 1024 for this process; a value of at least 4096 is recommended.

#### 手順

- 1. 現在の **ulimit** 値を確認するには、以下のコマンドを使用します。
	- ソフトな ulimit 値の場合:

ulimit -Sa

● ハードな ulimit 値の場合:

ulimit -Ha

- 2. **ulimit** をオープンファイルの最大数に設定するには、適用する数を指定して以下のコマンドを 使用します。
	- オープンファイルの最大数にソフト **ulimit** を設定する場合:

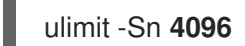

● オープンファイルの最大数にハード ulimit を設定する場合:

ulimit -Hn **4096**

注記

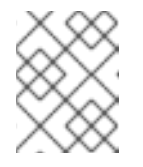

**ulimit** の設定が効果的であるようにするため、実稼働システムではソフトな 制限とハードな制限に同じ値を設定することが推奨されます。

#### 関連情報

設定ファイルを使用した **ulimit** [値の設定に関する詳細は、カスタマーポータルの](https://access.redhat.com/solutions/61334) ulimit 値を設 定する を参照してください。

# <span id="page-26-0"></span>4.6. ホストおよびプロセスコントローラーの JVM の調整

JBoss EAP マネージドドメインホストのホストコントローラーとプロセスコントローラーには個別の JVM があります。ホストコントローラー と [プロセスコントローラー](https://access.redhat.com/documentation/ja-jp/red_hat_jboss_enterprise_application_platform/7.4/html-single/configuration_guide/#about_host_controllers) のロールに関する詳細は、JBoss EAP[設定ガイド](https://access.redhat.com/documentation/ja-jp/red_hat_jboss_enterprise_application_platform/7.4/html-single/configuration_guide/#process_controllers) を参照してください。

ホストコントローラーとプロセスコントローラーの JVM 設定を調整できますが、大きなマネージドド メイン環境でも、ホストコントローラーおよびプロセスコントローラーのデフォルトの JVM 設定で十 分です。

ホストコントローラーおよびプロセスコントローラーのデフォルトの JVM 設定は、最大 20 個の JBoss EAP ホストが各自 10 個の JBoss EAP サーバーを実行する、JBoss EAP サーバーの合計ドメイン サイズが 200 のマネージドドメインサイズでテストされています。

[大型のマネージドドメインで問題が発生した場合、ご使用の環境で](#page-13-0) ホストコントローラーまたはプロセ スコントローラー JVM を監視 し、ヒープサイズなどの JVM オプションの適切な値を判断する必要が ある場合があります。

# <span id="page-27-0"></span>第5章 JAKARTA ENTERPRISE BEANS サブシステムの調整

JBoss EAP は Jakarta Enterprise Bean をキャッシュして初期化時間を節約できます。これは、bean プールを使用して行います。

JBoss EAP では、bean [インスタンスプール](#page-28-1) と bean [スレッドプール](#page-29-0) の 2 種類の bean プールを調整で きます。

適切な bean プールサイズは、ご使用の環境とアプリケーションによって異なります。予想される実際 の条件を模倣する開発環境で、さまざまな bean プールサイズを試し、ストレステストを実行すること が推奨されます。

# <span id="page-27-1"></span>5.1. BEAN インスタンスプール

bean インスタンスプールは、ステートレスセッション bean (SLSB) およびメッセージ駆動型 bean (MDB) に使用されます。デフォルトでは、SLSB はインスタンスプールの **default-slsb-instance-pool** を使用し、MDB はインスタンスプールの **default-mdb-instance-pool** を使用します。

bean インスタンスプールのサイズによって、一度に作成可能な特定の特定のエンタープライズ bean の インスタンス数が制限されます。特定のエンタープライズ bean の空きがない場合、クライアントはイ ンスタンスが利用可能になるまでブロックおよび待機します。プールの **timeout** 属性に設定された時間 内にクライアントがインスタンスを取得できないと、例外が発生します。

bean インスタンスプールのサイズは、**derive-size** または **max-pool-size** のいずれかを使用して設定さ れます。**derive-size** 属性を使用する場合、以下の値の 1 つを使用してプールサイズを設定できます。

- **from-worker-pools**: 最大プールサイズはシステム上で設定されたワーカープールすべての合計 スレッドのサイズから派生することを意味します。
- from-cpu-count: 最大プールサイズはシステム上で利用可能なプロセッサーの合計数から派生 することを意味します。必ずしも 1 対 1 のマッピングではなく、他の要因によって拡張される可 能性があることに注意してください。

**derive-size** が未定義の場合、**max-pool-size** の値が bean インスタンスプールのサイズに使用されま す。

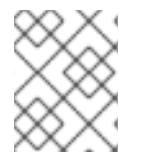

## 注記

**derive-size** 属性は、**max-pool-size** に指定された値をすべて上書きします。**max-poolsize** 値を有効にするには、**derive-size** を未定義にする必要があります。

エンタープライズ Bean が特定のインスタンスプールを使用するように設定できます。これにより、各 エンタープライズ bean タイプで使用できるインスタンスをより細かく制御できます。

5.1.1. Bean インスタンスプールの作成

ここでは、管理 CLI を使用して新たに bean インスタンスプールを作成する方法を説明します。また、 管理コンソールを使用して bean インスタンスプールを設定することもできます。この場 合、Configuration タブで Jakarta Enterprise Beans サブシステムを選択し、Bean Poolタブを選択し ます。

新しいインスタンスプールを作成するには、以下のコマンドの1つを使用します。

● 派生した最大プールサイズで bean インスタンスプールを作成する場合:

<span id="page-28-1"></span>/subsystem=ejb3/strict-max-bean-instance-pool=**POOL\_NAME**:add(derivesize=**DERIVE\_OPTION**,timeout-unit=**TIMEOUT\_UNIT**,timeout=**TIMEOUT\_VALUE**)

以下の例は、CPU 数から派生した最大サイズと、2 分のタイムアウトを指定し て、**my\_derived\_pool** という名前の bean インスタンスプールを作成します。

/subsystem=ejb3/strict-max-bean-instance-pool=my\_derived\_pool:add(derive-size=from-cpucount,timeout-unit=MINUTES,timeout=2)

明示的な最大プールサイズで bean インスタンスプールを作成する場合:

/subsystem=ejb3/strict-max-bean-instance-pool=**POOL\_NAME**:add(max-poolsize=**POOL\_SIZE**,timeout-unit=**TIMEOUT\_UNIT**,timeout=**TIMEOUT\_VALUE**)

以下の例は、30 個の最大インスタンスと、30 秒のタイムアウトを指定して、**my\_pool** という 名前の bean インスタンスプールを作成します。

/subsystem=ejb3/strict-max-bean-instance-pool=my\_pool:add(max-pool-size=30,timeoutunit=SECONDS,timeout=30)

# <span id="page-28-2"></span>5.1.2. Bean が使用するインスタンスプールの指定

特定の bean が使用する特定のインスタンスプールを設定するには、**@org.jboss.ejb3.annotation.Pool** アノテーションを使用するか、bean の **jboss-ejb3.xml** デプロイメント記述子を編集します。詳細 は、Jakarta Enterprise Beans [アプリケーションの開発の](https://access.redhat.com/documentation/ja-jp/red_hat_jboss_enterprise_application_platform/7.4/html-single/developing_jakarta_enterprise_beans_applications/#jboss_ejb3_xml_deployment_descriptor_reference) **jboss-ejb3.xml**Deployment Descriptor Reference を参照してください。

5.1.3. デフォルト Bean インスタンスプールの無効化

デフォルトの bean インスタンスプールは無効にすることができます。無効にすると、エンタープライ ズ bean はデフォルトでインスタンスプールを何も使用しません。代わりに、スレッドが新しいエン タープライズ bean でメソッドを呼び出す必要があるときに新しいエンタープライズ bean インスタン スが作成されます。これは、作成されたエンタープライズ bean インスタンスの数を制限したい場合に 便利です。

デフォルトの bean インスタンスプールを無効にするには、以下の管理 CLI コマンドを使用します。

/subsystem=ejb3:undefine-attribute(name=default-slsb-instance-pool)

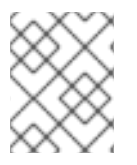

## 注記

bean が 特定の bean [インスタンスプールを使用するよう設定されている](#page-28-2) 場合、デフォル トのインスタンスプールを無効にしても、bean が使用するプールは影響を受けません。

# <span id="page-28-0"></span>5.2. BEAN スレッドプール

デフォルトでは、**default** という名前の bean スレッドプールは非同期エンタープライズ bean とエン タープライズ bean タイマーに使用されます。

# 注記

<span id="page-29-0"></span>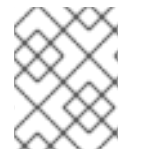

JBoss EAP 7 以降のリリースでは、リモートエンタープライズ bean リクエストはデフォ ルトで **io** サブシステムに定義されたワーカーで処理されます。

必要な場合は、各エンタープライズ bean サービスが異なる bean スレッドプールを使用するよう設定 することができます。これは、各サービスによる bean スレッドプールへのアクセスをより細かく制御 する場合に便利です。

適切なスレッドプールサイズを判断するとき、想定される同時リクエストが1度に処理される数を考慮 してください。

5.2.1. Bean スレッドプールの作成

ここでは、管理 CLI を使用して新たに bean スレッドプールを作成する方法を説明します。また、管理 コンソールを使用して bean スレッドプールを設定することもできます。 この場合、Configuration タ ブで Jakarta Enterprise Beans サブシステムを選択し、左側のメニューで Container → Thread Pool とを選択します。

新しいスレッドプールを作成するには、以下のコマンドを使用します。

/subsystem=ejb3/thread-pool=**POOL\_NAME**:add(max-threads=**MAX\_THREADS**)

以下の例は、最大 30 個のスレッドを持つ **my\_thread\_pool** という名前の bean スレッドプールを作成 します。

/subsystem=ejb3/thread-pool=my\_thread\_pool:add(max-threads=30)

5.2.2. 特定の Bean スレッドプールを使用するようエンタープライズ bean サービスを 設定

特定の bean スレッドプールを使用するよう、エンタープライズ bean 非同期呼び出しサービスおよび タイマーサービスをそれぞれ設定することができます。デフォルトでは、これらのサービスは **default** bean スレッドプールを使用します。

ここでは、管理 CLI を使用して、特定の bean スレッドプールを使用するよう上記の エンタープライズ bean サービスを設定する方法を説明します。また、管理コンソールを使用してこれらのサービスを設 定することもできます。 この場合、Configuration タブで Enterprise Beanサブシステムを指定 し、Services タブを選択して該当するサービスを選択します。

特定の bean スレッドプールを使用するようエンタープライズ bean サービスを設定するには、以下の コマンドを使用します。

/subsystem=ejb3/service=**SERVICE\_NAME**:write-attribute(name=thread-poolname,value=**THREAD\_POOL\_NAME**)

**SERVICE\_NAME** は、以下のように設定するエンタープライズ bean サービスに置き換えてください。

- エンタープライズ bean 非同期呼び出しサービスの場合は **async**
- エンタープライズ bean タイマーサービスの場合は **timer-service**

以下の例は、**my\_thread\_pool** という名前の bean スレッドプールを使用するようエンタープライズ bean 非同期サービスを設定します。

/subsystem=ejb3/service=async:write-attribute(name=thread-pool-name,value=my\_thread\_pool)

# <span id="page-30-0"></span>5.3. ランタイム BEAN デプロイメント情報

ランタイムメタデータは Bean デプロイメントから利用できるため、Bean のパフォーマンスを監視で きます。

ランタイムメタデータは、次のタイプの Bean で使用できます。

- ステートフルセッション Bean
- ステートレスセッション Bean
- シングルトンビーンズ
- メッセージ駆動 Bean

Bean アプリケーションには、コードまたはデプロイメント記述子にアノテーションとしてメタデータ が含まれています。アプリケーションは両方のオプションを使用できます。使用可能なランタイムデー タの詳細については、JBoss EAP 管理モデルの **ejb3** サブシステムを参照してください。

#### 関連情報

使用可能なランタイムデータの詳細については、JBoss EAP [管理モデルの](https://access.redhat.com/webassets/avalon/d/red_hat_jboss_enterprise_application_platform/7.4/mgmt_model/subsystem/ejb3/index.html) **ejb3** サブシステム を参照してください。

5.3.1. Jakarta Enterprise Beans からランタイムデータを取得するためのコマンドライ ンオプション

Jakarta Enterprise Beans のランタイムデータは管理 CLI から利用できるため、Jakarta Enterprise Beans のパフォーマンスを評価できます。

すべてのタイプの Bean のランタイムデータを取得するコマンドは、次のパターンを使用します。

/deployment=<deployment\_name>/subsystem=ejb3/<bean\_type>=<bean\_name>:readresource(include-runtime)

**<deployment\_name>** を、ランタイムデータを取得するデプロイメント **.jar** ファイルの名前に置き換え ます。**<bean\_type>** を、ランタイムデータを取得する Bean のタイプに置き換えます。このプレースホ ルダーには、次のオプションが有効です。

- **stateless-session-bean**
- **stateful-session-bean**
- **singleton-bean**
- **message-driven-bean**

**<bean\_name>** を、ランタイムデータを取得する Bean の名前に置き換えます。

システムは、Java Script Object Notation (JSON) データとしてフォーマットされた **stdout** に結果を配 信します。

ent.jar という名前のファイルにデプロイ*された Management の*<br>- Andre SingletonBean という名前のファイルにデプロイさん<br>- Andre SingletonBean という名前の

# **ejb-management.jar** という名前のファイルにデプロイされた **ManagedSingletonBean** という名 前のシングルトン Bean のランタイムデータを取得するコマンドの例

/deployment=ejb-management.jar/subsystem=ejb3/singleton-bean=ManagedSingletonBean:readresource(include-runtime)

# シングルトン Bean の出力ランタイムデータの例

```
{
  "outcome" => "success",
  "result" => {
    "async-methods" => ["void async(int, int)"],
    "business-local" => ["sample.ManagedSingletonBean"],
    "business-remote" => ["sample.BusinessInterface"],
    "component-class-name" => "sample.ManagedSingletonBean",
    "concurrency-management-type" => undefined,
    "declared-roles" => [
       "Role3",
       "Role2",
       "Role1"
    ],
    "depends-on" => undefined,
    "execution-time" => 156L,
    "init-on-startup" => false,
    "invocations" => 3L,
    "indinames" => ["java:module/ManagedSingletonBean!sample.ManagedSingletonBean",
       "java:global/ejb-management/ManagedSingletonBean!sample.ManagedSingletonBean",
       "java:app/ejb-management/ManagedSingletonBean!sample.ManagedSingletonBean",
       "java:app/ejb-management/ManagedSingletonBean!sample.BusinessInterface",
       "java:global/ejb-management/ManagedSingletonBean!sample.BusinessInterface",
       "java:module/ManagedSingletonBean!sample.BusinessInterface"
    ],
    "methods" => {"dolt" => {
       "execution-time" => 156L,
       "invocations" => 3L,
       "wait-time" => 0L
    }},
    "peak-concurrent-invocations" => 1L,
    "run-as-role" => "Role3",
    "security-domain" => "other",
    "timeout-method" => "public void sample.ManagedSingletonBean.timeout(javax.ejb.Timer)",
    "timers" \Rightarrow [{
       "time-remaining" => 4304279L,
       "next-timeout" => 1577768415000L,
       "calendar-timer" => true,
       "persistent" => false,
       "info" \Rightarrow "timer1","schedule" => {
         "year" \Rightarrow "*"
         "month" => "*",
         "day-of-month" => "*",
         "day-of-week" \Rightarrow "*",
         "hour" => "0","minute" \Rightarrow "0",
```

```
"second" => "15",
          "timezone" => undefined,
          "start" => undefined,
          "end" => undefined
       }
     }],
     "transaction-type" => "CONTAINER",
     "wait-time" => 0L,
     "service" => {"timer-service" => undefined}
  }
}
```

```
ejb-management.jar という名前のファイルにデプロイされた NoTimerMDB という名前のメッ
セージ駆動型 Bean のランタイムデータを取得するコマンドの例
```
/deployment=ejb-management.jar/subsystem=ejb3/message-driven-bean=NoTimerMDB:readresource(include-runtime)

# メッセージ駆動型 Bean の出力例

```
{
  "outcome" => "success",
  "result" => {
    "activation-config" => [
       ("destination" => "java:/queue/NoTimerMDB-queue"),
       ("destinationType" => "javax.jms.Queue"),
       ("acknowledgeMode" => "Auto-acknowledge")
    ],
    "component-class-name" => "sample.NoTimerMDB",
    "declared-roles" => [
       "Role3",
       "Role2",
       "Role1"
    ],
    "delivery-active" => true,
    "execution-time" => 0L,
    "invocations" => 0L,
    "message-destination-link" => "queue/NoTimerMDB-queue",
    "message-destination-type" => "javax.jms.Queue",
    "messaging-type" => "javax.jms.MessageListener",
    "methods" => {},
    "peak-concurrent-invocations" => 0L,
    "pool-available-count" => 16,
    "pool-create-count" \Rightarrow 0,
    "pool-current-size" => 0,
    "pool-max-size" \Rightarrow 16,
    "pool-name" => "mdb-strict-max-pool",
    "pool-remove-count" => 0,
    "run-as-role" => "Role3",
    "security-domain" => "other",
    "timeout-method" => undefined,
    "timers" => [],
    "transaction-type" => "CONTAINER",
    "wait-time" \Rightarrow 0L,
```
"service" => undefined } }

# <span id="page-33-0"></span>5.4. エンタープライズ BEAN サブシステムの調整の必要性を示す例外

● ステートレスエンタープライズ bean インスタンスプールが小さすぎる、またはタイムアウト が短すぎる。

javax.ejb.EJBException: JBAS014516: Failed to acquire a permit within 20 SECONDS at org.jboss.as.ejb3.pool.strictmax.StrictMaxPool.get(StrictMaxPool.java:109)

Bean [インスタンスプール](#page-28-1) を参照してください。

エンタープライズ bean スレッドプールが小さすぎる、またはエンタープライズ bean の処理時 間が呼び出しタイムアウトよりも長い。

java.util.concurrent.TimeoutException: No invocation response received in 300000 milliseconds

Bean [スレッドプール](#page-29-0) を参照してください。

# <span id="page-33-1"></span>5.5. SFSB のデフォルトのグローバルタイムアウト値

**ejb3** サブシステムでは、**default-stateful-bean-session-timeout** 属性を使用して、サーバーインスタ ンスにデプロイされたすべてのステートフルセッション bean (SFSB) にデフォルトのグローバルタイム アウト値を設定できます。

**default-stateful-bean-session-timeout** 属性を使用すると、**ejb3** サブシステムで次の管理 CLI 操作を 使用できます。

- 属性の現在のグローバルタイムアウト値を表示するための管理 CLI での **read-attribute** 操作。
- 管理 CLI を使用して属性を設定するための **write-attribute** 操作。

属性の動作はサーバーモードによって異なります。以下に例を示します。

- スタンドアロンサーバーで実行している場合、設定された値はアプリケーションサーバーにデ プロイされたすべての SFSB に適用されます。
- マネージドドメインでサーバーを実行している場合、サーバーグループ内のサーバーインスタ ンスにデプロイされたすべての SFSB は同時タイムアウト値を受け取ります。

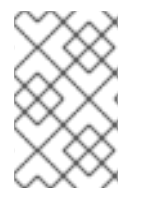

注記

属性のグローバルタイムアウト値を変更する場合、更新された設定は新規デプロイメン トにのみ適用されます。サーバーをリロードして、新しい設定を現在のデプロイメント に適用します。

デフォルトでは、属性値は **-1** で設定されています。つまり、デプロイされた SFSB はタイムアウトし ないように設定されています。ただし、属性には次の 2 つのタイプの有効な値を設定できます。

属性値を **0** に設定すると、属性は、**ejb** コンテナーによる削除の対象となる SFSB をすぐに マークします。

● 0より大きい属性値を設定すると、 SFSB は、ejb コンテナーが適格な SFSB を削除する前に、 ミリ秒単位で指定された時間アイドル状態のままになります。

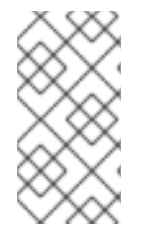

## 注記

**ejb-jar.xml** デプロイメント記述子にある既存の **@StatefulTimeout** アノテーションまた は **stateful-timeout** 要素を使用して、SFSB のタイムアウト値を設定できます。ただ し、このような設定を設定すると、デフォルトのグローバルタイムアウト値が SFSB に 上書きされます。

属性に設定した新しい値を確認するには、次の 2 つの方法があります。

- **管理 CLI で read-attribute** 操作を使用します。
- サーバーの設定ファイルの **ejb3** サブシステムセクションを調べます。

#### 関連情報

- [属性の現在のグローバルタイムアウト値の表示の詳細については、管理](https://access.redhat.com/documentation/ja-jp/red_hat_jboss_enterprise_application_platform/7.4/html-single/management_cli_guide/#display_attribute_value) CLI ガイドの 属性値の 表示 を参照してください。
- [属性の現在のグローバルタイムアウト値の更新の詳細については、](https://access.redhat.com/documentation/ja-jp/red_hat_jboss_enterprise_application_platform/7.4/html-single/management_cli_guide/#update_attribute)管理 CLI ガイドの属性の 更新 を参照してください。

# 第6章 データソースおよびリソースアダプターの調整

<span id="page-35-0"></span>接続プールは、リレーショナルデータベースやリソースアダプターなどのデータソースを使用する環境 のパフォーマンスを最適化するために JBoss EAP が使用するツールです。

データソースおよびリソースアダプター接続のリソースを割り当てまたは割り当て解除することは、時 間やシステムリソースのコストが大変高くなります。接続プールは、アプリケーションが使用できる接 続のプールを作成して、接続のコストを削減します。

[パフォーマンスを最適化するために接続プールを設定する前に、負荷がかかった状態で](#page-36-0) データソース プール統計 または [リソースアダプターの統計](#page-37-0) を監視し、ご使用の環境に適した設定を判断する必要が あります。

<span id="page-35-1"></span>6.1. プール統計の監視

6.1.1. データソースの統計

データソースの統計収集が [有効化](#page-35-2) されている場合、データソースの [ランタイム統計を表示](#page-36-1) できます。

# <span id="page-35-2"></span>6.1.1.1. データソース統計の有効化

データソース統計は、デフォルトでは有効になっていません。データソース統計の収集は、 [管理](#page-35-3) CLI または [管理コンソール](#page-35-4) を使用して有効にできます。

#### <span id="page-35-3"></span>管理 CLI を使用したデータソース統計の有効化

以下の管理 CLI コマンドは、**ExampleDS** データソースの統計の収集を有効にします。

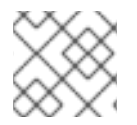

# 注記

マネージドドメインでは、このコマンドの前に **/profile=PROFILE\_NAME** を付けます。

/subsystem=datasources/data-source=ExampleDS:write-attribute(name=statisticsenabled,value=true)

変更を反映するためにサーバーをリロードします。

#### <span id="page-35-4"></span>管理コンソール使用したデータソース統計の有効化

以下の手順にしたがって管理コンソールを使用し、統計の収集を有効にします。

- 1. スタンドアロンまたはドメインモードのデータソースに移動します。
	- スタンドアロンモードで次のナビゲーションを使用します。 Configuration → Subsystems → Datasources & Drivers→ Datasources
	- ドメインモードで次のナビゲーションを使用します。 Configuration → Profiles → full → Datasources & Drivers→ Datasources
- 2. データソースを選択し、View をクリックします。
- 3. Attributes タブ下の Edit をクリックします。
- 4. Statistics Enabled フィールドを ON に設定し、Save をクリックします。変更の反映にはリ ロードが必要であることを伝えるポップアップが表示されます。
- <span id="page-36-3"></span><span id="page-36-0"></span>5. サーバーをリロードします。
	- スタンドアロンサーバーの場合は、ポップアップの Reload ボタンをクリックしてサーバー をリロードします。
	- マネージドドメインの場合は、ポップアップの Topology リンクをクリックしま す。Topology タブで該当するサーバーを選択し、Reload ドロップダウンオプションを選 択してサーバーをリロードします。

### <span id="page-36-1"></span>6.1.1.2. データソース統計の表示

[管理](#page-36-2) CLI または [管理コンソール](#page-37-1) を使用してデータソースのランタイム統計を表示できます。

<span id="page-36-2"></span>管理 CLI を使用したデータソース統計の表示 以下の管理 CLI コマンドは、**ExampleDS** データソースのコアプールの統計を取得します。

{

}

# 注記

```
マネージドドメインでは、コマンドの前に
/host=HOST_NAME/server=SERVER_NAME を追加します。
```
/subsystem=datasources/data-source=ExampleDS/statistics=pool:read-resource(includeruntime=true)

```
"outcome" => "success",
"result" => {
  "ActiveCount" => 1,
  "AvailableCount" => 20,
  "AverageBlockingTime" => 0L,
  "AverageCreationTime" => 122L,
  "AverageGetTime" => 128L,
  "AveragePoolTime" => 0L,
  "AverageUsageTime" => 0L,
  "BlockingFailureCount" => 0,
  "CreatedCount" => 1,
  "DestroyedCount" => 0,
  "IdleCount" => 1,
  ...
```
以下の管理 CLI コマンドは、**ExampleDS** データソースの JDBC の統計を取得します。

/subsystem=datasources/data-source=ExampleDS/statistics=jdbc:read-resource(includeruntime=true) { "outcome" => "success", " $result" => \{$ "PreparedStatementCacheAccessCount" => 0L, "PreparedStatementCacheAddCount" => 0L, "PreparedStatementCacheCurrentSize" => 0, "PreparedStatementCacheDeleteCount" => 0L, "PreparedStatementCacheHitCount" => 0L, "PreparedStatementCacheMissCount" => 0L,

"statistics-enabled" => true

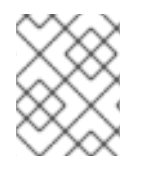

} }

# 注記

統計はラインタイム情報であるため、必ず **include-runtime=true** 引数を指定してくださ い。

利用可能な統計の詳細リストは、[データソースの統計](#page-53-0) を参照してください。

### <span id="page-37-1"></span>管理コンソールを使用したデータソース統計の表示

管理コンソールからデータソースの統計を表示するには、Runtime タブで Datasources サブシステム を選択し、データソースを選択してから 表示 をクリックします。

利用可能な統計の詳細リストは、[データソースの統計](#page-53-0) を参照してください。

# <span id="page-37-0"></span>6.1.2. リソースアダプターの統計

デプロイされたリソースアダプターのコアランタイム統計を表示できます。利用可能な統計の詳細リス トは、[リソースアダプターの統計の付録](#page-55-0) を参照してください。

### リソースアダプター統計の有効化

リソースアダプター統計は、デフォルトでは有効になっていません。以下の管理 CLI コマンドは、接続 ファクトリーが **java:/eis/AcmeConnectionFactory** として JNDI にバインドされた簡単なリソースア ダプター **myRA.rar** の統計収集を有効にします。

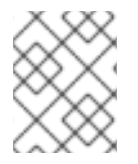

# 注記

マネージドドメインでは、このコマンドの前に **/host=HOST\_NAME/server=SERVER\_NAME/** を追加する必要があります。

/deployment=myRA.rar/subsystem=resource-adapters/statistics=statistics/connectiondefinitions=**java\:\/eis\/AcmeConnectionFactory**:write-attribute(name=statistics-enabled,value=true)

## リソースアダプター統計の表示

リソースアダプター統計は管理 CLI から取得できます。以下の管理 CLI コマンドは、接続ファクトリー が JNDI で **java:/eis/AcmeConnectionFactory** としてバインドされた、リソースアダプター **myRA.rar** の統計を返します。

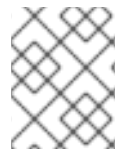

## 注記

マネージドドメインでは、このコマンドの前に **/host=HOST\_NAME/server=SERVER\_NAME/** を追加する必要があります。

```
deployment=myRA.rar/subsystem=resource-adapters/statistics=statistics/connection-
definitions=java\:\/eis\/AcmeConnectionFactory:read-resource(include-runtime=true)
{
  "outcome" => "success",
  "result" => {
     "ActiveCount" => "1",
     "AvailableCount" => "20",
```
"AverageBlockingTime" => "0", "AverageCreationTime" => "0", "CreatedCount" => "1", "DestroyedCount" => "0", "InUseCount" => "0", "MaxCreationTime" => "0", "MaxUsedCount" => "1", "MaxWaitCount" => "0", "MaxWaitTime" => "0", "TimedOut"  $\Rightarrow$  "0". "TotalBlockingTime" => "0", "TotalCreationTime" => "0" } }

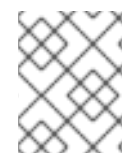

# 注記

統計はラインタイム情報であるため、必ず **include-runtime=true** 引数を指定してくださ い。

# <span id="page-38-0"></span>6.2. プールの属性

ここでは、データソースまたはリソースアダプターのパフォーマンスを最適化するために設定できる一 部のプール属性の推奨設定について説明します。各属性の設定方法は以下を参照してください。

- [データソースプール属性の設定](#page-39-1)
- [リソースアダプタープール属性](#page-40-0)

#### 最小プールサイズ

**min-pool-size** 属性は、接続プールの最小サイズを定義します。デフォルトではゼロ個の接 続が最小です。**min-pool-size** がゼロの場合、最初のトランザクションの発生時に接続が作 成され、プールに置かれます。

**min-pool-size** が小さすぎると、新しい接続の確立が必要となる可能性があるため、最初の データベースコマンドの実行中に待ち時間が長くなります。**min-pool-size** が大きすぎる と、データソースまたはリソースアダプターへ無駄な接続が発生します。

アクティビティーのない期間が続くと、接続プールは縮小され、**min-pool-size** の値まで縮 小される可能性があります。

Red Hat は、**min-pool-size** をアプリケーションに適したオンデマンドスループットを可能 にする接続数に設定することを推奨します。

#### 最大プールサイズ

**max-pool-size** 属性は、接続プールの最大サイズを定義します。これは、アクティブな接続 の数を制限し、同時アクティビティーの量も制限するため、重要なパフォーマンスパラメー ターとなります。

**max-pool-size** が小さすぎると、リクエストが不必要にブロックされます。**max-pool-size** が大きすぎると、JBoss EAP の環境、データソース、またはリソースアダプターによって、 処理能力を超えた量のリソースが使用されます。

Red Hat は、負荷のかかった状態で パフォーマンスを監視 した後に測定された許容範囲の **MaxUsedCount** よりも 15% 以上高い [max-pool-size](#page-36-3) を設定することを推奨します。これに より、想定以上の条件でも多少のバッファーを確保できるようにします。

### プレフィル

**pool-prefill** 属性は、JBoss EAP の起動時に JBoss EAP が 最低接続数で接続プールをプレ フィルするかどうかを指定します。デフォルト値は **false** です。

**pool-prefill** を **true** に設定すると、JBoss EAP は起動時により多くのリソースを使用します が、初期トランザクションの待ち時間が短縮されます。

**min-pool-size** を最適化した場合、Red Hat は **pool-prefill** を **true** に設定することを推奨し ます。

#### 厳密な最小値

**pool-use-strict-min** 属性は、プールの接続数が指定の最小値を下回ることが可能であるか どうかを指定します。

**pool-use-strict-min** を **true** に設定すると、接続数は一時的に指定の最小値を下回ることが できません。デフォルト値は **false** です。

プール接続の最小数が指定されていても、JBoss EAP が接続を閉じるときなどに接続がアイ ドル状態になり、タイムアウトすると、新しい接続が作成されプールに追加される前に、合 計接続数が一時的に最小数を下回ることがあります。

#### タイムアウト

接続プールに設定可能なタイムアプトオプションは複数ありますが、パフォーマンスの チューニングには **idle-timeout-minutes** が重要です。

**idle-timeout-minutes** 属性は、接続が閉じられるまでにアイドル状態でいられる最大期間を 分単位で指定します。アイドル接続が閉じられると、プールの接続数が指定の最小値まで減 少します。

タイムアウトが長いほどより多くのリソースが使用されますが、リクエストはより迅速に対 応されます。タイムアウトが短いほどより少ないリソースが使用されますが、リクエストは 新しい接続が作成されるまで待機する必要があることがあります。

# <span id="page-39-0"></span>6.3. プール属性の設定

## <span id="page-39-1"></span>6.3.1. データソースプール属性の設定

#### 前提条件

- JDBC ドライバーをインストールします。JBoss EAP[設定ガイド](https://access.redhat.com/documentation/ja-jp/red_hat_jboss_enterprise_application_platform/7.4/html-single/configuration_guide/#jdbc_drivers) のJDBC ドライバーを参照し てください。
- データソースを作成します。JBoss EAP[設定ガイド](https://access.redhat.com/documentation/ja-jp/red_hat_jboss_enterprise_application_platform/7.4/html-single/configuration_guide/#adding_datasources) の**データソースの作成**を参照してくださ い。

管理 CLI または管理コンソールのいずれかを使用してデータソースプール属性を設定できます。

- 管理コンソールを使用する場合は、Configuration → Subsystems → Datasources & Drivers→ Datasources と選択し、データソースを選択したら 表示 をクリックします。プールのオプ ションはデータソースの Pool タブで設定可能です。タイムアウトのオプションは Timeouts タ ブで設定可能です。
- 管理 CLI を使用する場合は、以下のコマンドを実行します。

/subsystem=datasources/data-source=**DATASOURCE\_NAME**/:writeattribute(name=**ATTRIBUTE\_NAME**,value=**ATTRIBUTE\_VALUE**)

たとえば、**ExampleDS** データソースの **min-pool-size** 属性の値を 5 (5 つの接続) に設定するに は、以下のコマンドを実行します。

/subsystem=datasources/data-source=ExampleDS/:write-attribute(name=min-poolsize,value=5)

<span id="page-40-0"></span>6.3.2. リソースアダプタープール属性

#### 前提条件

● リソースアダプターをデプロイし、接続定義を追加します。JBoss EAP[設定ガイド](https://access.redhat.com/documentation/ja-jp/red_hat_jboss_enterprise_application_platform/7.4/html-single/configuration_guide/#configuring_resource_adapters) のリソース アダプターの設定を参照してください。

管理 CLI または管理コンソールのいずれかを使用してリソースアダプタープール属性を設定できます。

- 管理コンソールを使用する場合は、Configuration → Subsystems → Resource Adapters と選 択し、データソースを選択したら 表示 をクリックして、左側のメニューで Connection Definitions を選択します。プールのオプションは Pool タブで設定可能です。タイムアウトの オプションは Attributes タブで設定可能です。
- 管理 CLI を使用する場合は、以下のコマンドを実行します。

/subsystem=resource-adapters/resourceadapter=**RESOURCE\_ADAPTER\_NAME**/connectiondefinitions=**CONNECTION\_DEFINITION\_NAME**:writeattribute(name=**ATTRIBUTE\_NAME**,value=**ATTRIBUTE\_VALUE**)

たとえば、**my\_RA** リソースアダプター **my\_CD** 接続定義の **min-pool-size** 属性の値を 5 (5 つ の接続) に設定するには、以下のコマンドを使用します。

/subsystem=resource-adapters/resource-adapter=my\_RA/connectiondefinitions=my\_CD:write-attribute(name=min-pool-size,value=5)

# 第7章 MESSAGING サブシステムの調整

<span id="page-41-0"></span>**messaging-activemq** [サブシステムのパフォーマンスチューニングは、](https://access.redhat.com/documentation/ja-jp/red_hat_jboss_enterprise_application_platform/7.4/html-single/configuring_messaging/)JBoss EAP メッセージングの 設定 の [パフォーマンスチューニング](https://access.redhat.com/documentation/ja-jp/red_hat_jboss_enterprise_application_platform/7.4/html-single/configuring_messaging/#performance_tuning) を参照してください。

# 第8章 LOGGING サブシステムの調整

<span id="page-42-0"></span>[実稼働環境で、](https://access.redhat.com/documentation/ja-jp/red_hat_jboss_enterprise_application_platform/7.4/html-single/performance_tuning_guide/#con_about-configuring-the-location-of-the-log-files_default)[コンソールへのロギングを無効](https://access.redhat.com/documentation/ja-jp/red_hat_jboss_enterprise_application_platform/7.4/html-single/performance_tuning_guide/#proc_disabling-logging-to-the-console_default) にし, [適切なログレベルを設定](https://access.redhat.com/documentation/ja-jp/red_hat_jboss_enterprise_application_platform/7.4/html-single/performance_tuning_guide/#con_about-configuring-logging-levels_default) し、さらに ログファイル の保存に最も適した場所を指定 すると、JBoss EAP の logging サブシステムのパフォーマンスをさらに 向上できます。

### 関連情報

**logging** サブシステムの設定に関する詳細は、JBoss EAP[設定ガイド](https://access.redhat.com/documentation/ja-jp/red_hat_jboss_enterprise_application_platform/7.4/html-single/configuration_guide/#logging_with_jboss_eap) のロギングの章 を参照し てください。

<span id="page-42-1"></span>8.1. コンソールへのロギングの無効化

コンソールのロギングを無効にすると JBoss EAP のパフォーマンスを向上できます。ログをコンソー ルへ出力することは開発環境およびテスト環境では便利ですが、実稼働環境ではほとんどの場合で必要 ありません。

JBoss EAP のルートロガーには、**standalone-full-ha** 以外のデフォルトのスタンドアロンサーバープロ ファイルすべてのコンソールログハンドラーが含まれています。デフォルトのマネージドドメインプロ ファイルにはコンソールハンドラーが含まれていません。

#### 手順

デフォルトのコンソールハンドラーをルートロガーから削除するには、以下の管理 CLI コマン ドを使用します。

/subsystem=logging/root-logger=ROOT:remove-handler(name=CONSOLE)

# <span id="page-42-2"></span>8.2. ロギングレベルの設定

理想的なパフォーマンスを得るには、実稼働環境のログレベルを適切に設定していることを確認してく ださい。たとえば、**INFO** または **DEBUG** レベルが開発環境またはテスト環境で適切である場合、実稼 働環境ではほとんどの場合でログレベルを **WARN** や **ERROR** などのより高いレベルに設定します。

#### 関連情報

● 異なるログハンドラーのログレベルの設定については、JBoss EAPConfiguration Guideの [Configuring](https://access.redhat.com/documentation/ja-jp/red_hat_jboss_enterprise_application_platform/7.4/html-single/configuration_guide/#configuring_log_handlers) log handlers を参照してください。

# <span id="page-42-3"></span>8.3. ログファイルの場所の設定

ログファイルの保存場所によってはパフォーマンスの問題を引き起こす可能性があることに注意してく ださい。I/O スループットが不十分なファイルシステムまたはディスク設定にログを保存する場合、プ ラットフォーム全体のパフォーマンスに影響する可能性があります。

ロギングが JBoss EAP のパフォーマンスに影響を与えないようにするには、ログの場所を、多くのス ペースがある高性能の専用ディスクに設定します。

#### 関連情報

● [異なるログハンドラーのログファイルの場所設定については、](https://access.redhat.com/documentation/ja-jp/red_hat_jboss_enterprise_application_platform/7.4/html-single/configuration_guide/#configuring_log_handlers)JBoss FAP設定ガイドの ログハ ンドラーの設定 を参照してください。

# 第9章 UNDERTOW サブシステムの調整

<span id="page-43-0"></span>JBoss EAP 7 で導入された非ブロッキング I/O (NIO) **undertow** サブシステムは、JBoss EAP 6 の **web** サブシステムよりも大幅にパフォーマンスが改善されました。ご使用の環境に合わせて **undertow** サブ システムを調整する機会は次のとおりです。

- [バッファーキャッシュ設定](https://access.redhat.com/documentation/ja-jp/red_hat_jboss_enterprise_application_platform/7.4/html-single/performance_tuning_guide/#con_information-on-configuring-buffer-caches_assembly_logging-subsystem-tuning)
- [バイトバッファープールの設定](https://access.redhat.com/documentation/ja-jp/red_hat_jboss_enterprise_application_platform/7.4/html-single/performance_tuning_guide/#con_information-on-configuring-byte-buffer-pools_assembly_logging-subsystem-tuning)
- Jakarta Server Pages [設定オプション](https://access.redhat.com/documentation/ja-jp/red_hat_jboss_enterprise_application_platform/7.4/html-single/performance_tuning_guide/#ref_jakarta-server-pages-configuration_assembly_logging-subsystem-tuning)
- [リスナー設定オプション](https://access.redhat.com/documentation/ja-jp/red_hat_jboss_enterprise_application_platform/7.4/html-single/performance_tuning_guide/#ref_listener-options-configuration_assembly_logging-subsystem-tuning)
- [セッション属性のマーシャリング](https://access.redhat.com/documentation/ja-jp/red_hat_jboss_enterprise_application_platform/7.4/html-single/development_guide/#con_session-attribute-marshalling_default)

# <span id="page-43-1"></span>9.1. バッファーキャッシュ設定

バッファーキャッシュは、**undertow** サブシステムによって処理される静的ファイルを格納します。こ れには、イメージ、静的 HTML、CSS、および JavaScript ファイルが含まれます。各 Undertow サー ブレットコンテナーにデフォルトのバッファーキャッシュを指定できます。サーブレットコンテナーの バッファーキャッシュを最適化すると、静的ファイルに対する Undertow のパフォーマンスを向上でき ます。

バッファーキャッシュのバッファーは固定のサイズで、リージョンに割り当てられます。各バッファー キャッシュには設定可能な属性が 3 つあります。

#### **buffer-size**

各バッファーのバイト単位のサイズ。デフォルトは 1024 バイトです。最大の静的ファイルを完全に 保存するようにバッファーサイズを設定します。

#### **buffers-per-region**

リージョンごとのバッファー数。デフォルトは 1024 です。

#### **max-regions**

バッファーキャッシュに割り当てられるメモリーの最大容量を設定する、リージョンの最大数。デ フォルトは 10 リージョンです。

バッファーキャッシュによって使用されるメモリーの最大容量を算出するには、バッファーサイズ、 リージョンごとのバッファー数、およびリージョンの最大数を掛けます。たとえばすべてがデフォルト 値である場合、1024 (バイト単位のバッファーキャッシュ) \* 1024 (リージョンごとのバッファー数) \* 10 (リージョン数) = 10 MB になります。

バッファーキャッシュは、静的ファイルのサイズと、開発環境での想定負荷のテスト結果を基にして設 定します。パフォーマンスの影響を判断するとき、バッファーキャッシュのパフォーマンスと、使用さ れるメモリーのバランスを考慮してください。

#### 関連情報

● 管理 CLI を使用したバッファーキャッシュの設定手順は、JBoss EAP[設定ガイド](https://access.redhat.com/documentation/ja-jp/red_hat_jboss_enterprise_application_platform/7.4/html-single/configuration_guide/#undertow-configure-buffer-caches) のバッファー キャッシュの設定を参照してください。

# <span id="page-43-2"></span>9.2. バイトバッファープールの設定

Undertow バイトバッファープールは、プールされた NIO **ByteBuffer** インスタンスの割り当てに使用さ

れます。すべてのリスナーにバイトバッファープールがあり、各リスナーに異なるバッファープールお よびワーカーを使用できます。バイトバッファープールは異なるサーバーインスタンス間で共有できま す。

パフォーマンスに大きく影響する主なバイトバッファープール属性は **buffer-size** です。デフォルトは システムの RAM リソースを基に算出され、デフォルトの値はほとんどの場合で適切です。この属性を 手作業で設定する場合、ほとんどのサーバーに適切なサイズは 16 KB です。

#### 関連情報

- バイトバッファープールの設定に使用できる属性の完全リストは、JBoss EAP[設定ガイド](https://access.redhat.com/documentation/ja-jp/red_hat_jboss_enterprise_application_platform/7.4/html-single/configuration_guide/#byte_buffer_pool_attributes)のバ イトバッファープールの属性を参照してください。
- バイトバッファープールの作成および設定方法の手順は、JBoss EAP[設定ガイド](https://access.redhat.com/documentation/ja-jp/red_hat_jboss_enterprise_application_platform/7.4/html-single/configuration_guide/#configure_undertow_buffer_pools) を参照してく ださい。

# <span id="page-44-0"></span>9.3. JAKARTA SERVER PAGES 設定

次の Jakarta Server Pages ページが Java バイトコードにコンパイルされる方法を最適化する、 Undertow サーブレットコンテナーの Jakarta Server Pages 設定オプションがあります。

#### **generate-strings-as-char-arrays**

Jakarta Server Pages に多くの **String** 定数が含まれる場合、このオプションを有効にすると **String** 定数を **char** アレイに変換してスクリプトレットを最適化します。

#### **optimize-scriptlets**

Jakarta Server Pages に多くの **String** 連結が含まれる場合、このオプションを有効にすると各 Jakarta Server Pages リクエストの **String** 連結を削除してスクリプトレットを最適化します。

#### **trim-spaces**

Jakarta Server Pages に多くの空白が含まれる場合、このオプションを有効にすると HTTP リクエ ストの空白を減らして、HTTP リクエストのペイロードを削減します。

#### 9.3.1. 管理コンソールを使用して Jakarta Server Pages オプションを有効にする

管理コンソールを使用して Undertow Jakarta Server Pages 設定オプションを有効にするには、次の手 順を実行します。

#### 手順

- 1. Configuration → Subsystems → Web (Undertow) → Servlet Container と選択します。
- 2. 設定するサーブレットコンテナーを選択し、表示 をクリックします。
- 3. Jakarta Server Pages を選択し、Edit をクリックします。
- 4. 有効にする各オプションに対して、フィールドを ON に設定し、Save をクリックします。

#### 9.3.2. 管理 CLI を使用した Jakarta Server Pages オプションの有効化

管理 CLI を使用して Undertow Jakarta Server Pages 設定オプションを有効にするには、次の手順を実 行します。

#### 手順

● 以下のコマンドを使用します。

/subsystem=undertow/servlet-container=**SERVLET\_CONTAINER**/setting=jsp/:writeattribute(name=**OPTION\_NAME**,value=true)

たとえば、**default** サーブレットコンテナーの **generate-strings-as-char-arrays** を有効にする には、以下のコマンドを使用します。

/subsystem=undertow/servlet-container=default/setting=jsp/:write-attribute(name=generatestrings-as-char-arrays,value=true)

# <span id="page-45-0"></span>9.4. リスナー設定オプション

アプリケーションと環境に応じて、特定ポートのトラフィックなどの一部のタイプのトラフィックに固 有する複数のリスナーを設定し、各リスナーにオプションを設定することができます。

以下は、HTTP、HTTPS、および AJP リスナーで設定できるパフォーマンス関連のオプションです。

#### **max-connections**

リスナーが処理可能な最大同時接続数。デフォルトではこの属性は未定義で、接続数の制限はあり ません。このオプションを使用すると、リスナーが処理できる接続数の上限を設定できます。これ は、リソースの使用度を制限するのに役立つことがあります。この値を設定するには、ワークロー ドとトラフィックタイプを考慮する必要があります。これは、リソースの使用度を制限するのに役 立つことがあります。以下の **no-request-timeout** も参照してください。

#### **no-request-timeout**

接続が閉じられるまでに接続がアイドル状態でいられる期間 (ミリ秒単位)。デフォルトの値は 60,000 ミリ秒 (1 分) です。接続の効率を最適化するためにご使用の環境でこのオプションを調整す ると、ネットワークパフォーマンスの向上に役立ちます。アイドル接続が途中で閉じられた場合、 接続を再確立するオーバーヘッドが発生します。アイドル接続の開かれている期間が長すぎると、 リソースが不必要に使用されます。

#### **max-header-size**

バイト単位の HTTP リクエストヘッダーの最大サイズ。デフォルトは 1,048,576 (1024 KB) です。 ヘッダーサイズを制限すると、一部の DOS 攻撃の防止に役立ちます。

#### **buffer-pool**

リスナーに使用する **io** サブシステムのバッファープールを指定します。デフォルトでは、すべての リスナーが **default** バッファーリスナーを使用します。このオプションを使用して各リスナーが一意 のバッファープールを使用するよう設定したり、複数のリスナーが同じバッファープールを使用す るよう設定できます。

#### **worker**

**undertow** サブシステムは **io** サブシステムに依存して XNIO ワーカーを提供します。このオプショ ンはリスナーが使用する XNIO ワーカーを指定します。デフォルトでは、リスナーは **default** ワー カーを **io** サブシステムで使用します。異なるワーカーリソースを特定のネットワークトラフィック に割り当てできるようにするため、特定のワーカーを使用するよう各リスナーを設定すると便利で あることがあります。

#### 9.4.1. 管理コンソールを使用したリスナーオプションの設定

管理コンソールを使用してリスナーオプションを設定するには、次の手順を実行します。

#### 手順

- 1. Configuration → Subsystems → Web (Undertow) → Server と選択します。
- 2. 設定するサーバーを選択し、表示 をクリックします。
- 3. 左側のメニューで、Listener を選択し (HTTP Listener など)、表でリスナーを選択します。
- 4. Edit をクリックして設定するオプションを変更し、Save をクリックします。
- 9.4.2. 管理 CLI を使用したリスナーオプションの設定

管理 CLI を使用してリスナーオプションを設定するには、次の手順を実行します。

#### 手順

● 以下のコマンドを使用します。

/subsystem=undertow/server=**SERVER\_NAME**/**LISTENER\_TYPE**=**LISTENER\_NAME**:writeattribute(name=**OPTION\_NAME**,value=**OPTION\_VALUE**)

**default-server** Undertow サーバーの **default** HTTP リスナーに対し、**max-connections** を **100000** に設定するには、以下のコマンドを使用します。

/subsystem=undertow/server=default-server/http-listener=default:write-attribute(name=maxconnections,value=100000)

# 第10章 IO サブシステムの調整

<span id="page-47-0"></span>**io** サブシステムは、Undertow や Remoting などの別の JBoss EAP サブシステムによって使用される XNIO ワーカーやバッファープールを定義します。

# <span id="page-47-1"></span>10.1. ワーカーの設定

それぞれが独自のパフォーマンス設定を持ち、異なる I/O タスクを処理するワーカーを複数作成するこ とができます。たとえば、HTTP I/O を処理する 1 つのワーカーを作成して、Jakarta Enterprise Beans I/O を処理する別のワーカーを作成し、特定の負荷要件に対応する各ワーカーの属性を個別に設定でき ます。

設定可能なワーカー属性のリストは、IO [サブシステムの属性](#page-57-0) を参照してください。

パフォーマンスに大きく影響するワーカー属性には、ワーカーが使用できる I/O スレッドの合計数を設 定する **io-threads** や、特定のタスクに使用できるスレッドの最大数を設定する **task-max-threads** など があります。これら 2 つの属性のデフォルト値は、サーバー の CPU 値を基に算出されます。

[ワーカーの作成および設定](https://access.redhat.com/documentation/ja-jp/red_hat_jboss_enterprise_application_platform/7.4/html-single/configuration_guide/#io_configure_worker)方法の手順は、JBoss EAP設定ガイドを参照してください。

#### 10.1.1. ワーカー統計の監視

管理 CLI を使用してワーカーのランタイム統計を確認できます。これは、接続数、スレッド数、キュー のサイズなどのワーカー統計を表示します。

以下のコマンドは、**default** ワーカーのランタイム統計を表示します。

/subsystem=io/worker=**default**:read-resource(include-runtime=true,recursive=true)

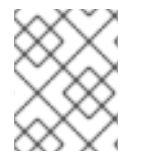

#### 注記

**core-pool-size** の統計によって追跡されるコアスレッドの数は、現在常に **max-poolsize** の統計によって追跡されるスレッドの最大数と同じ値に設定されます。

# <span id="page-47-2"></span>10.2. バッファープールの設定

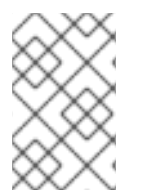

# 注記

IO バッファープールは非推奨となっていますが、現行リリースではデフォルトとして設 定されています。Undertow バイトバッファープールの設定の詳細は、JBoss EAP設定ガ イドの Undertow [バイトバッファープール](https://access.redhat.com/documentation/ja-jp/red_hat_jboss_enterprise_application_platform/7.4/html-single/configuration_guide/#configure_undertow_buffer_pools) を参照してください。

**io** サブシステムのバッファープールは、I/O 操作 のために使用されるプールされた NIO バッファーイ ンスタンスです。[ワーカー](#page-47-1) と同様に、特定の I/O タスクの処理に専念する個別のバッファープールを作 成できます。

設定可能なバッファープール属性のリストは、IO [サブシステムの属性](#page-57-0) を参照してください。

パフォーマンスに大きく影響する主なバッファープール属性は **buffer-size** です。デフォルトはシステ ムの RAM リソースを基に算出され、デフォルトの値はほとんどの場合で適切です。この属性を手作業 で設定する場合、ほとんどのサーバーに適切なサイズは 16 KB です。

バッファープールの作成および設定方法の手順は、JBoss EAP[設定ガイド](https://access.redhat.com/documentation/ja-jp/red_hat_jboss_enterprise_application_platform/7.4/html-single/configuration_guide/#io_configure_buffer_pool) を参照してください。

# 第11章 JGROUPS サブシステムの調整

<span id="page-48-0"></span>ネットワークのパフォーマンスを最適化するため、UDP マルチキャストをサポートする環境では JGroups に UDP マルチキャストを使用することが推奨されます。

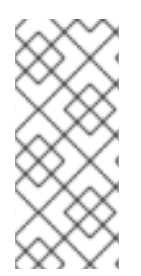

# 注記

TCP はエラーのチェック、パケットの順番、および輻輳制御を処理するため、TCP の オーバーヘッドは UDP よりも大きく、速度も遅くなると考えられます。JGroups は UDP のこれらの機能を処理しますが、TCP はこれらの機能を独自で処理します。信頼で きないネットワークや輻輳度の高いネットワークで JGroups を使用する場合やマルチ キャストが使用できない場合は、TCP を選択するとよいでしょう。

本章では、JGroups スタックトランスポートプロトコル (UDP または TCP) と JGroups クラスターの 通信で使用される通信プロトコルが選択済みであることを前提としています。JGroups でのクラスター 通信に関する詳細は、JBoss EAP[設定ガイド](https://access.redhat.com/documentation/ja-jp/red_hat_jboss_enterprise_application_platform/7.4/html-single/configuration_guide/#cluster_communication_jgroups) を参照してください。

# <span id="page-48-1"></span>11.1. JGROUPS 統計の監視

**jgroups** サブシステムの統計を有効にして、JBoss EAP のクラスタリングを監視するには、管理 CLI を 使用するか、 JMX を経由します。

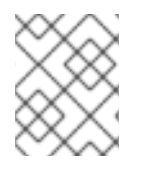

## 注記

統計を有効にすると、パフォーマンスに悪影響が及びます。必要時のみ統計を有効にし ます。

1. 以下のコマンドを使用して JGroups チャネルの統計を有効にします。

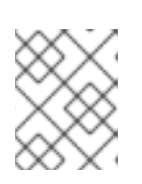

#### 注記

マネージドドメインの場合はコマンドの前に **/profile=PROFILE\_NAME** を追加 してください。

/subsystem=jgroups/channel=**CHANNEL\_NAME**:write-attribute(name=statisticsenabled,value=true)

たとえば、以下のコマンドを使用して、デフォルトの **ee** チャネルの統計を有効にします。

/subsystem=jgroups/channel=ee:write-attribute(name=statistics-enabled,value=true)

2. JBoss EAP サーバーをリロードします。

reload

- 3. JVM 監視ツールで管理 CLI を使用または JMX を経由すると、JGroups の統計を表示できるよ うになります。
	- 管理 CLI を使用する場合は、統計を表示する JGroups チャネルまたはプロトコルで **:readresource(include-runtime=true)** コマンドを使用します。

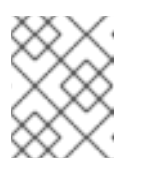

マネージドドメインでは、コマンドの前に **/host=HOST\_NAME/server=SERVER\_NAME** を追加します。

以下に例を示します。

注記

**ee** チャネルの統計を表示するには、以下のコマンドを使用します。

/subsystem=jgroups/channel=ee:read-resource(include-runtime=true)

**ee** チャネルの **FD\_ALL** プロトコルの統計を表示するには、以下のコマンドを使用しま す。

/subsystem=jgroups/channel=ee/protocol=FD\_ALL:read-resource(includeruntime=true)

JVM 監視ツールを使用して JBoss EAP に接続する場合は、[パフォーマンスの監視](#page-13-0) を参照 してください。JMX 接続を介して JGroups MBean の統計を表示できます。

# <span id="page-49-0"></span>11.2. ネットワーキングおよびジャンボフレーム

可能な限り、JGroups トラフィックのネットワークインターフェイスが専用の仮想ローカルエリアネッ トワーク (VLAN) の一部であるようにしてください。これにより、クラスターの通信を他の JBoss EAP ネットワークトラフィックから分離でき、ネットワークのパフォーマンス、スループット、およびセ キュリティーの制御をより簡単にすることができます。

クラスターパフォーマンスを向上するために考慮する他のネットワーク設定は、ジャンボフレームの有 効化です。ネットワーク環境がサポートする場合は、MTU (Maximum Transmission Unit) を増加して ジャンボフレームを有効にすると、特にスループットが高い環境ではネットワークパフォーマンスの向 上に貢献できます。

ジャンボフレームを使用するには、ネットワークのすべての NIC およびスイッチがジャンボフレームを [サポートする必要があります。](https://access.redhat.com/solutions/3643)Red Hat カスタマーポータルの Red Hat Enterprise Linux でジャンボフ レームを有効にする手順 を参照してください。

# <span id="page-49-1"></span>11.3. メッセージのバンドル

JGroups のメッセージバンドルは、複数の小さなメッセージを大きなバンドルにアセンブルし、ネット ワークのパフォーマンスを向上します。ネットワーク上で多くの小さなメッセージをクラスターノード に送信する代わりに、メッセージは最大バンドルサイズに達するか、送信する他のメッセージがなくな るまでキューに置かれます。キューに置かれたメッセージは大きなメッセージバンドルにアセンブルさ れた後、送信されます。

このバンドル化により、特にネットワーク通信のオーバーヘッドが高い TCP 環境では通信のオーバー ヘッドが削減されます。

## メッセージバンドルの設定

JGroups のメッセージバンドルは **max\_bundle\_size** プロパティーを使用して設定されます。デフォル トの **max\_bundle\_size** は 64 KB です。

バンドルサイズの調整によるパフォーマンスの向上は環境によって異なり、バンドルのアセンブル中に 効率的なネットワークトラフィックと通信遅延の可能性の釣り合いがとれたかどうかによっても異なり ます。

以下の管理 CLI コマンドを使用して **max\_bundle\_size** を設定します。

/subsystem=jgroups/stack=**STACK\_NAME**/transport=**TRANSPORT\_TYPE**/property=max\_bundle\_siz e:add(value=**BUNDLE\_SIZE**)

たとえば、デフォルトの **udp** スタックに対して **max\_bundle\_size** を **60K** に設定するには、以下を実 行します。

/subsystem=jgroups/stack=udp/transport=UDP/property=max\_bundle\_size:add(value=60K)

# <span id="page-50-0"></span>11.4. JGROUPS スレッドプール

**jgroups** サブシステムは独自のスレッドプールをクラスター通信の処理に使用します。JGroups には個 別に設定できる **default**、**internal**、**oob**、および **timer** 関数のスレッドプールが含まれます。各 JGroups スレッドプールには、**keepalive-time**、**max-threads**、**min-threads**、および **queue-length** の設定可能な属性が含まれます。

各スレッドプール属性の適切な値は、環境によって異なりますが、ほとんどの場合でデフォルト値で対 応できます。

JGroups スレッドプールの設定方法の手順は、JBoss EAP[設定ガイド](https://access.redhat.com/documentation/ja-jp/red_hat_jboss_enterprise_application_platform/7.4/html-single/configuration_guide/#configure_jgroups_thread_pools)を参照してください。

# <span id="page-50-1"></span>11.5. JGROUPS の送受信バッファー

**jgroups** サブシステムには、 UDP および TCP スタック向けの設定可能な送受信バッファーがありま す。

JGroups バッファーの適切な値は環境によって異なりますが、ほとんどの場合でデフォルト値で対応で きます。開発環境にて負荷がかかった状態でクラスターをテストし、バッファーサイズの適切な値を調 整することが推奨されます。

#### 注記

オペレーティングシステムが利用可能なバッファーサイズを制限し、JBoss EAP が設定 済みのバッファーサイズを使用できないことがあります。JBoss EAP[設定ガイド](https://access.redhat.com/documentation/ja-jp/red_hat_jboss_enterprise_application_platform/7.4/html-single/configuration_guide/#configure_jgroups_send_receive_buffers) のバッ ファーサイズ警告の解決を参照してください。

JGroups の送受信バッファーの設定方法は、JBoss EAP[設定ガイド](https://access.redhat.com/documentation/ja-jp/red_hat_jboss_enterprise_application_platform/7.4/html-single/configuration_guide/#configure_jgroups_send_receive_buffers) を参照してください。

# 第12章 TRANSACTIONS サブシステムの調整

<span id="page-51-0"></span>お使いの環境が XA 分散トランザクションを使用する場合、トランザクションマネージャーのログスト アを調整してパフォーマンスを向上できます。

デフォルトのトランザクションログストアは、簡単なファイルストアを使用します。トランザクション ログごとに 1 つのシステムファイルが作成されるため、XA トランザクションではこのようなログスト アは効率的ではありません。特に XA トランザクションの場合、ジャーナルストアのほうがはるかに効 率的です。ジャーナルストアは、すべてのトランザクションに、1 つのファイルで構成されるジャーナ ルを使用するためです。

XA トランザクションのパフォーマンスを向上するため、ジャーナルログストアの使用が推奨されま す。Red Hat Enterprise Linux システムでは、ジャーナルストアに追加で非同期 I/O (AIO) を追加し、さ らにパフォーマンスを向上できます。

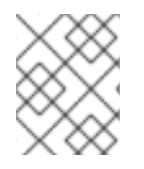

# 注記

Red Hat Enterprise Linux システムで、ジャーナルストアの非同期 I/O (AIO) を有効にす る場合は、必ず **libaio** パッケージがインストールされているようにしてください。

管理コンソールを使用したジャーナルログストアの有効化

- 1. Configuration → Subsystems → Transaction と選択し、表示 をクリックします。
- 2. Configuration タブで Edit をクリックします。
- 3. Use Journal Store フィールドを ON に設定します。
- 4. 任意設定: Red Hat Enterprise Linux システムの場合は Journal Store Enable Async IOフィール ドを ON に設定します。
- 5. Save をクリックします。

#### 管理 CLI を使用したジャーナルログストアの有効化

1. 管理 CLI を使用してジャーナルログストアを有効にする場合は、以下のコマンドを使用しま す。

/subsystem=transactions:write-attribute(name=use-journal-store,value=true)

2. 任意設定: Red Hat Enterprise Linux システムの場合、以下のコマンドを使用して、ジャーナル ログストアの非同期 I/O を有効にします。

/subsystem=transactions:write-attribute(name=journal-store-enable-async-io, value=true)

# 付録A リファレンス資料

# <span id="page-52-1"></span><span id="page-52-0"></span>A.1. データソースの統計

# 表A.1 コアプールの統計

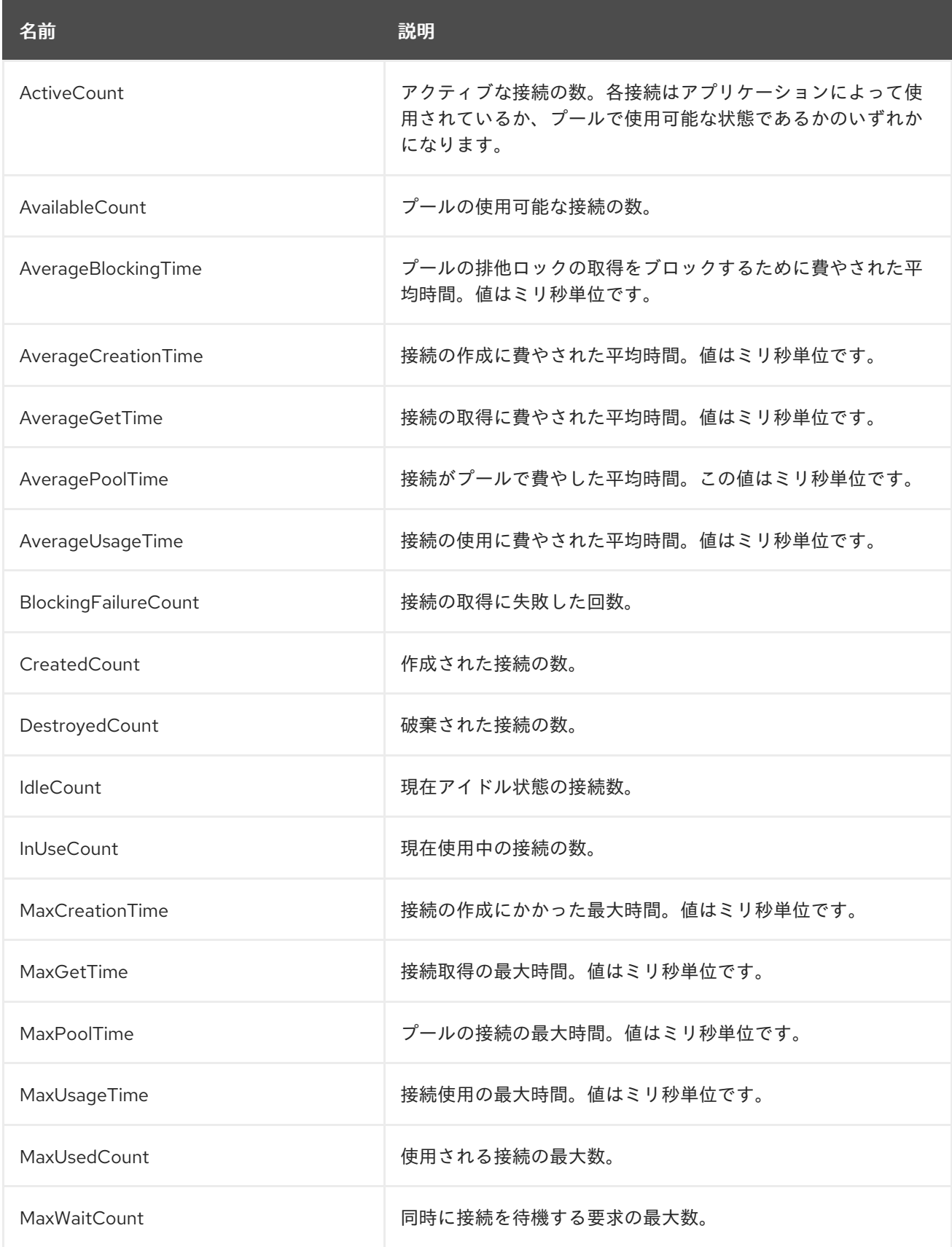

<span id="page-53-0"></span>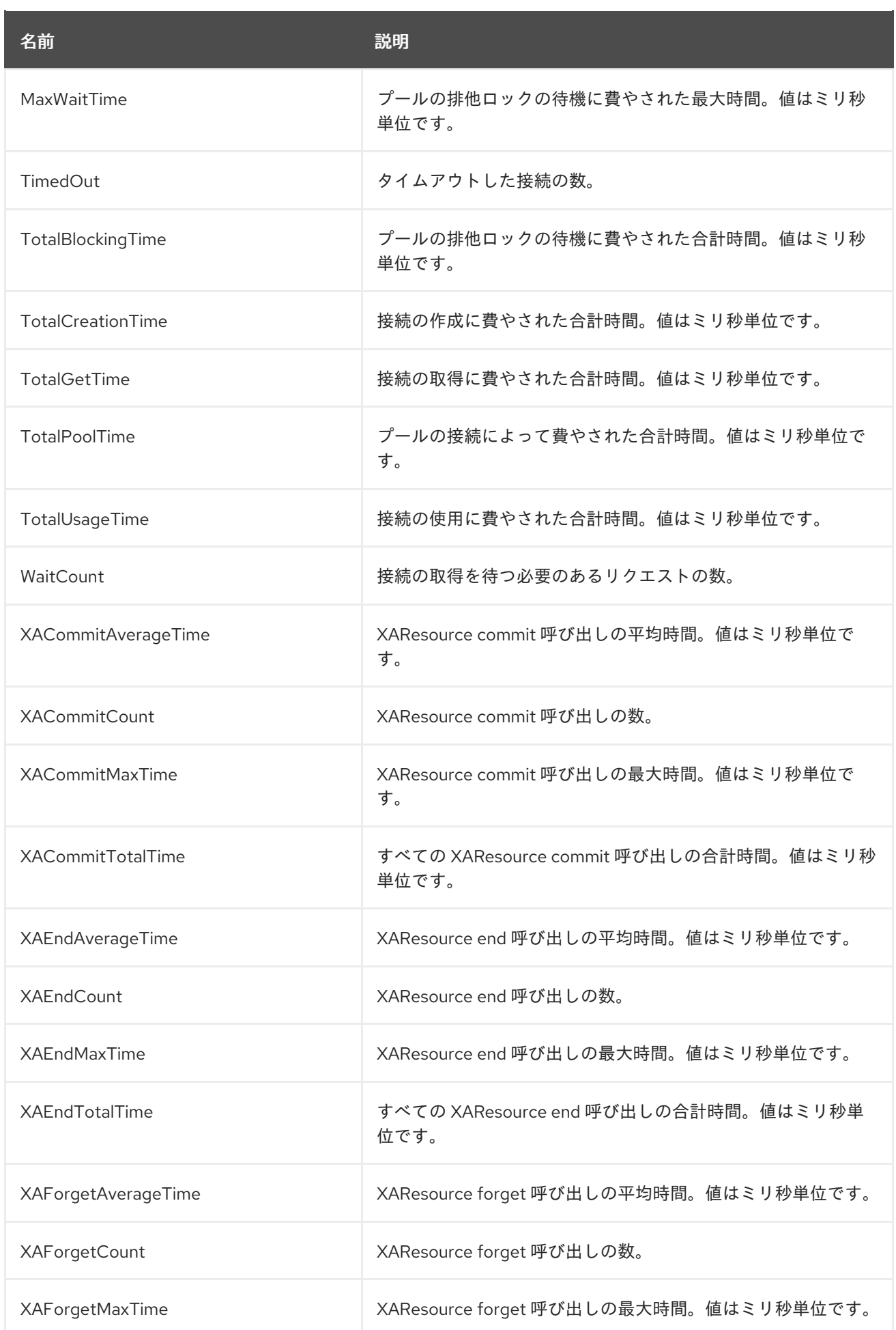

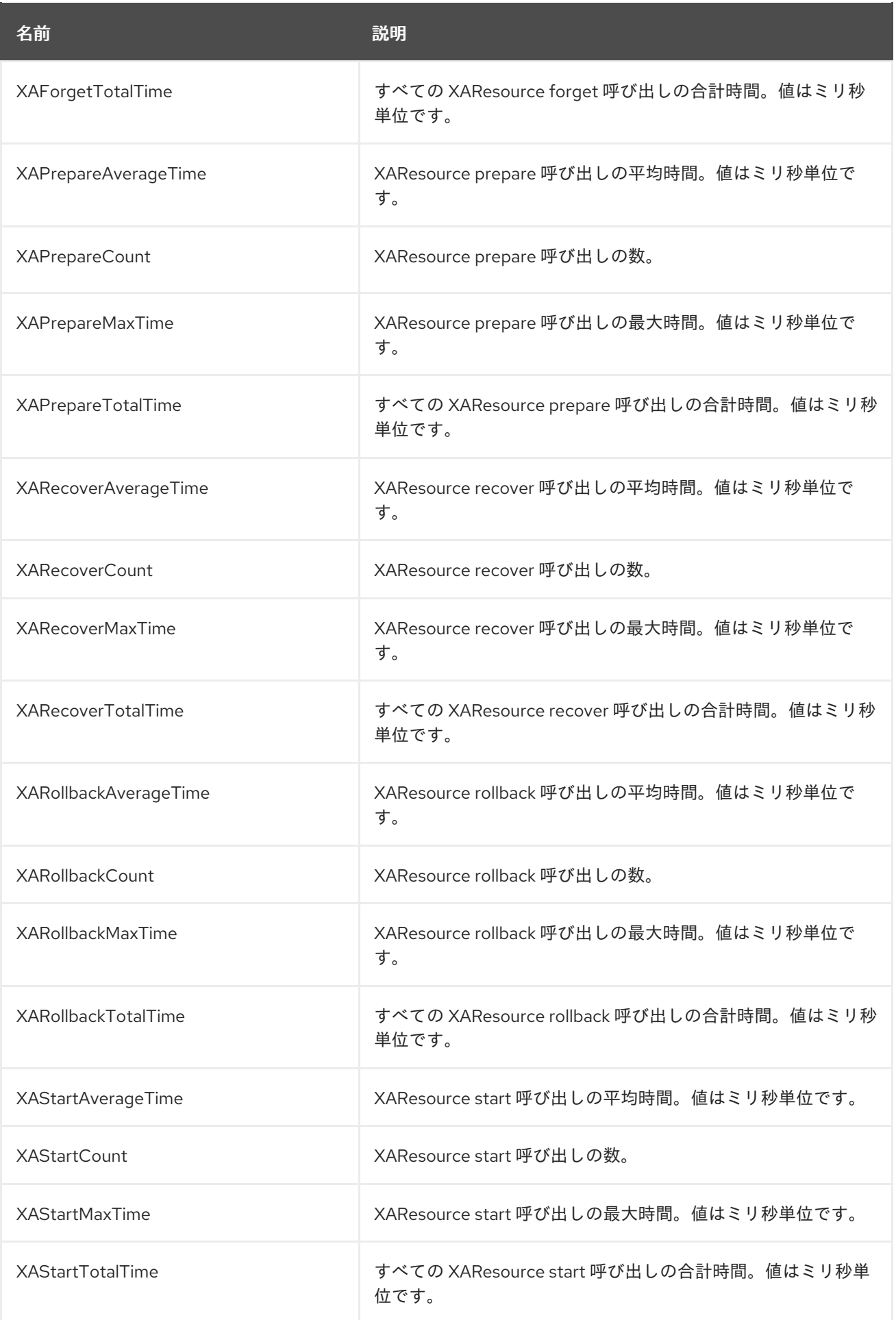

# 表A.2 JDBC の統計

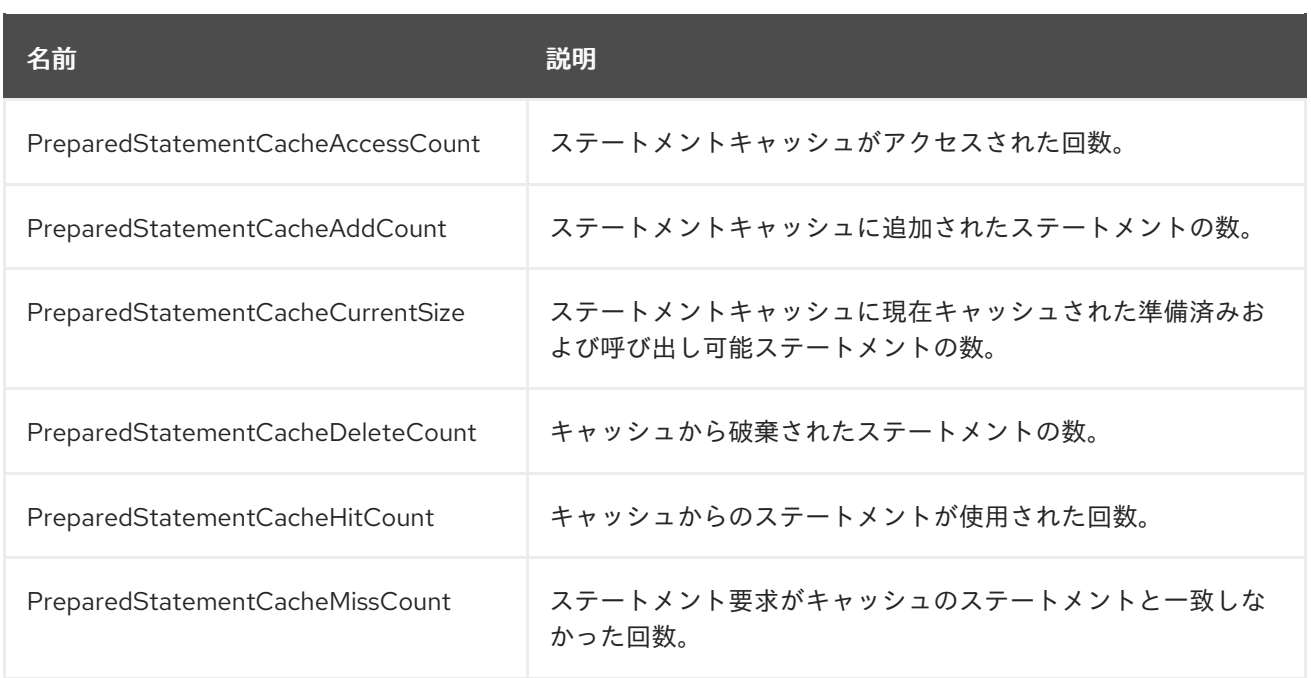

# <span id="page-55-0"></span>A.2. リソースアダプターの統計

# 表A.3 リソースアダプターの統計

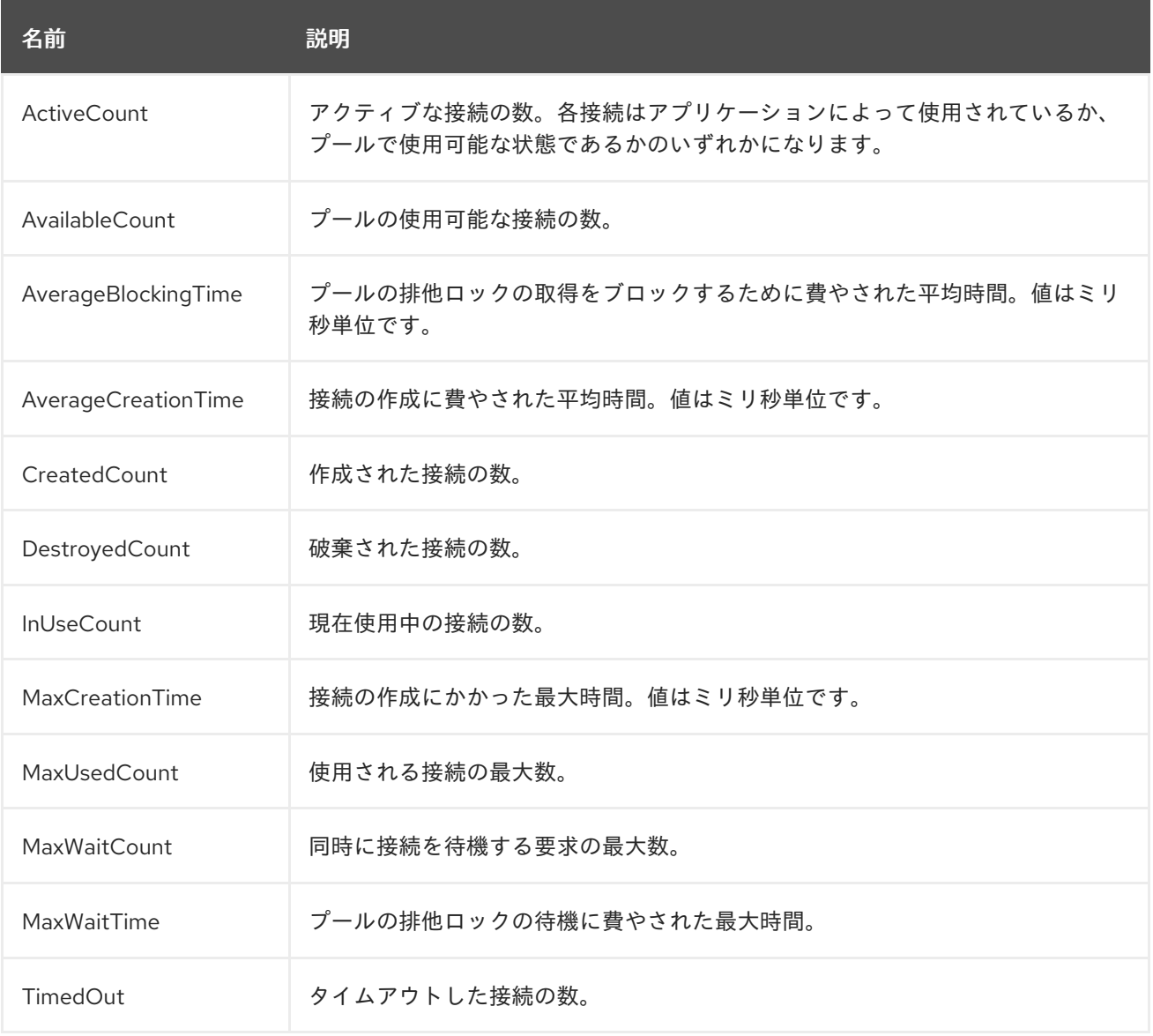

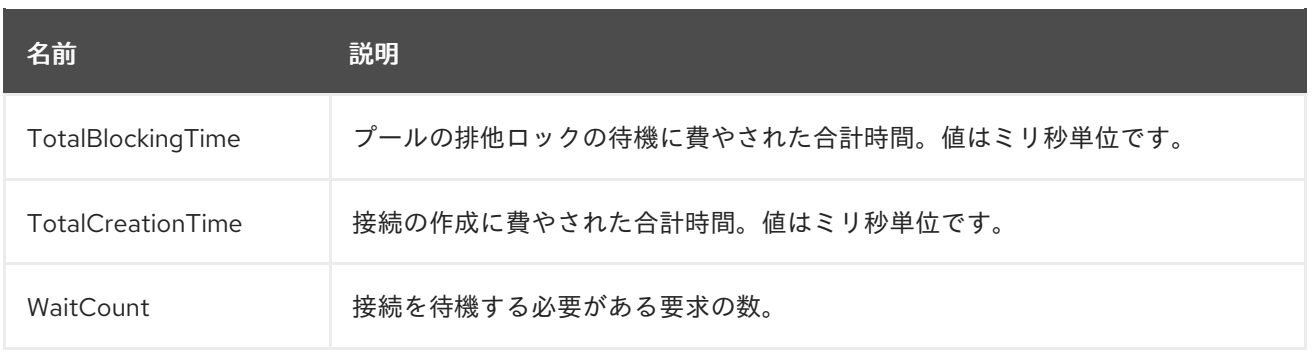

# <span id="page-56-0"></span>A.3. IO サブシステムの属性

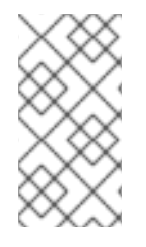

# 注記

これらの表は、管理モデルで使用される属性名を示しています (管理 CLI を使用している 場合など)。XML で使用される名前は管理モデルの名前と異なる場合があるため、XML で使用される要素を **EAP\_HOME/docs/schema/wildfly-io\_3\_0.xsd** のスキーマ定義ファ イルで確認してください。

## 表A.4 worker の属性

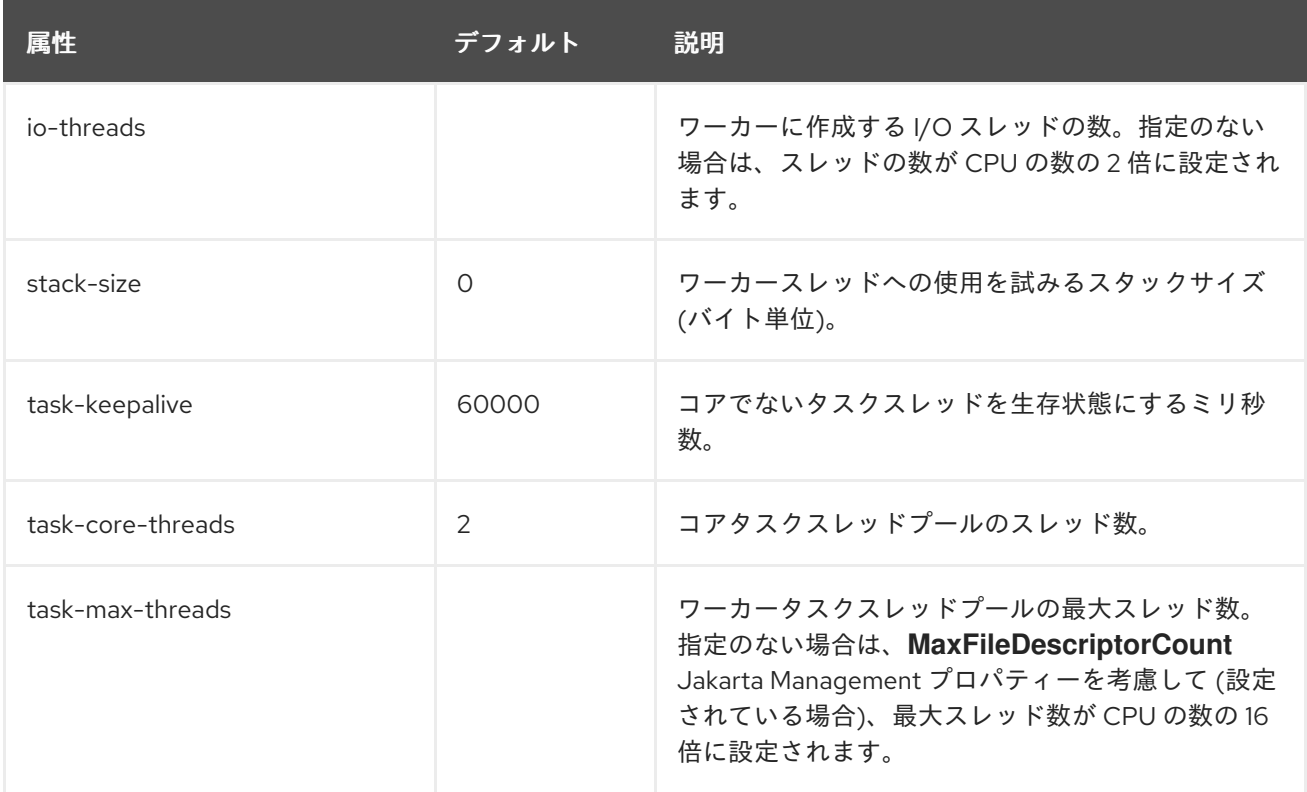

表A.5 buffer-pool の属性

<span id="page-57-0"></span>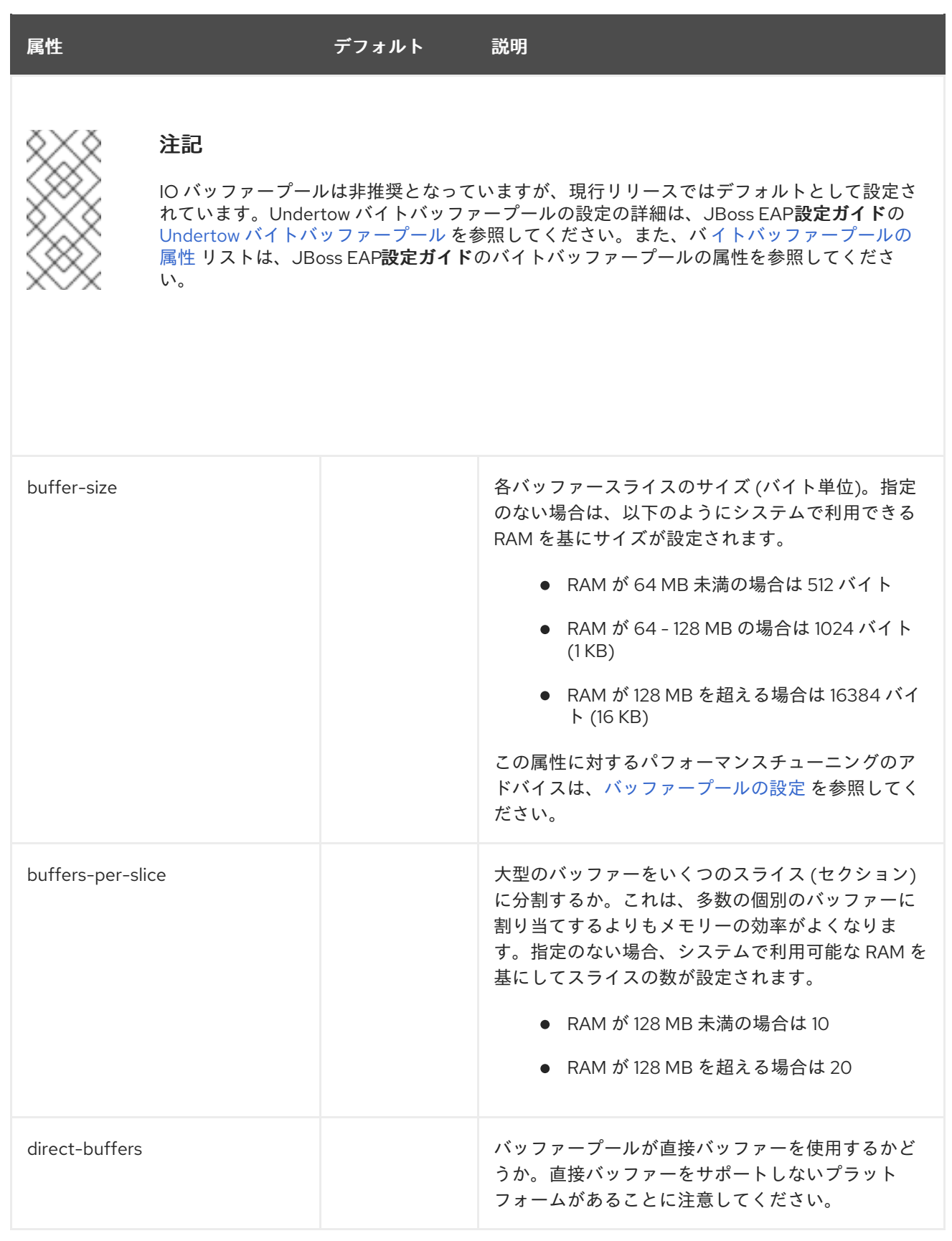

# 改訂日時: 2024-02-09